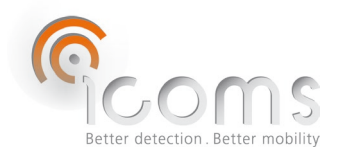

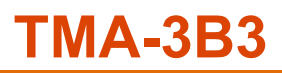

#### <span id="page-0-0"></span> $\overline{\mathbf{1}}$ **TABLE DES MATIÈRES**

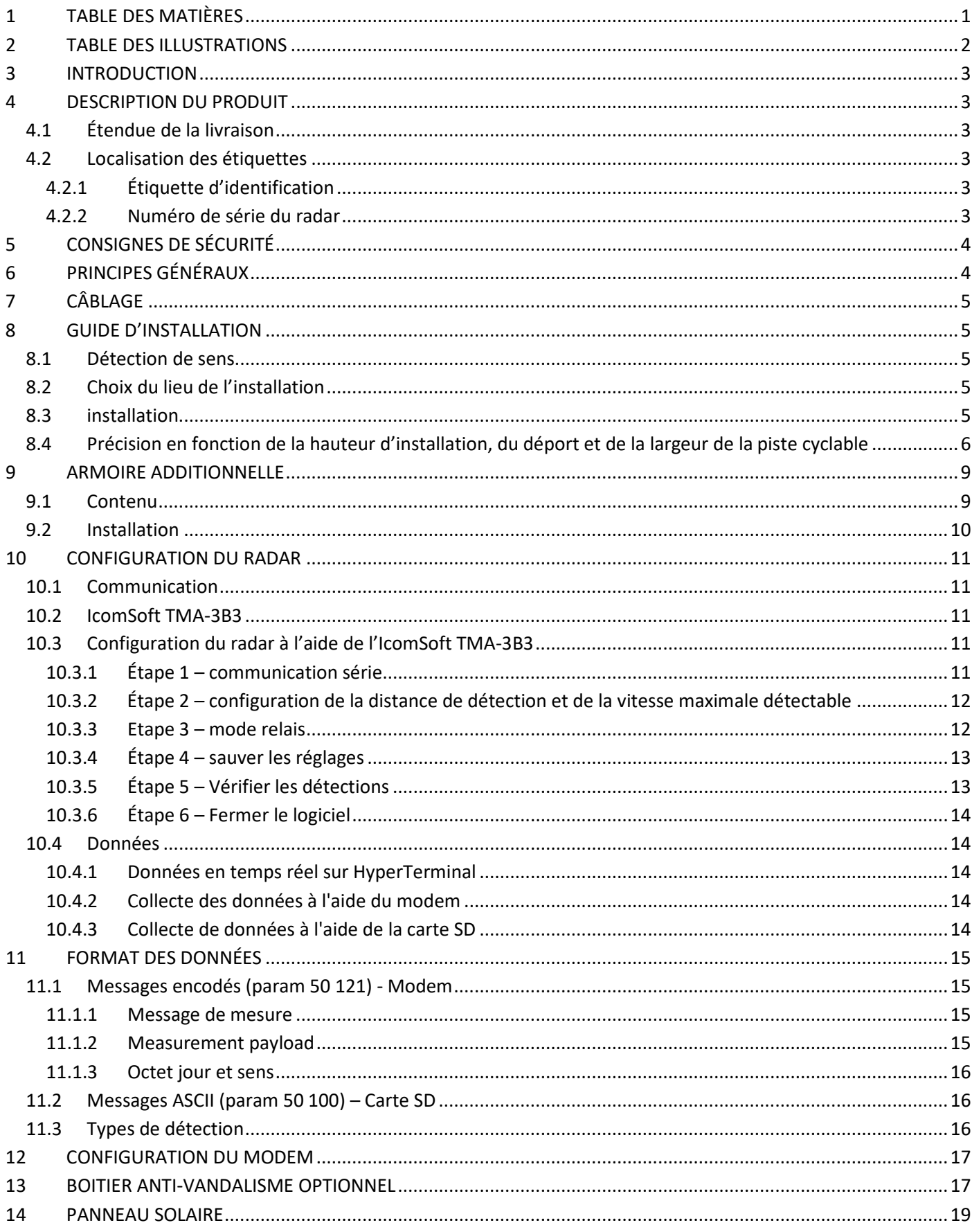

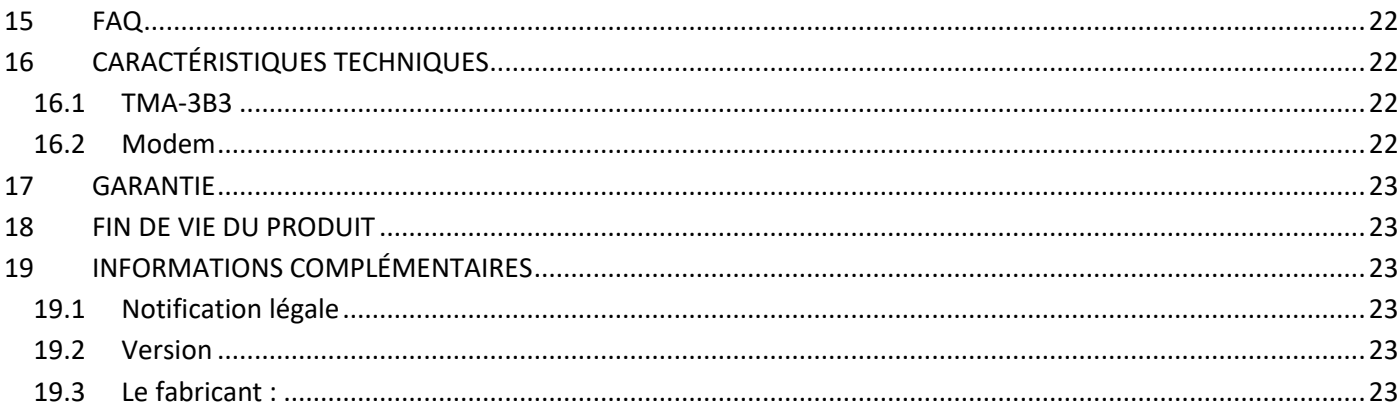

#### <span id="page-1-0"></span> $\overline{2}$ **TABLE DES ILLUSTRATIONS**

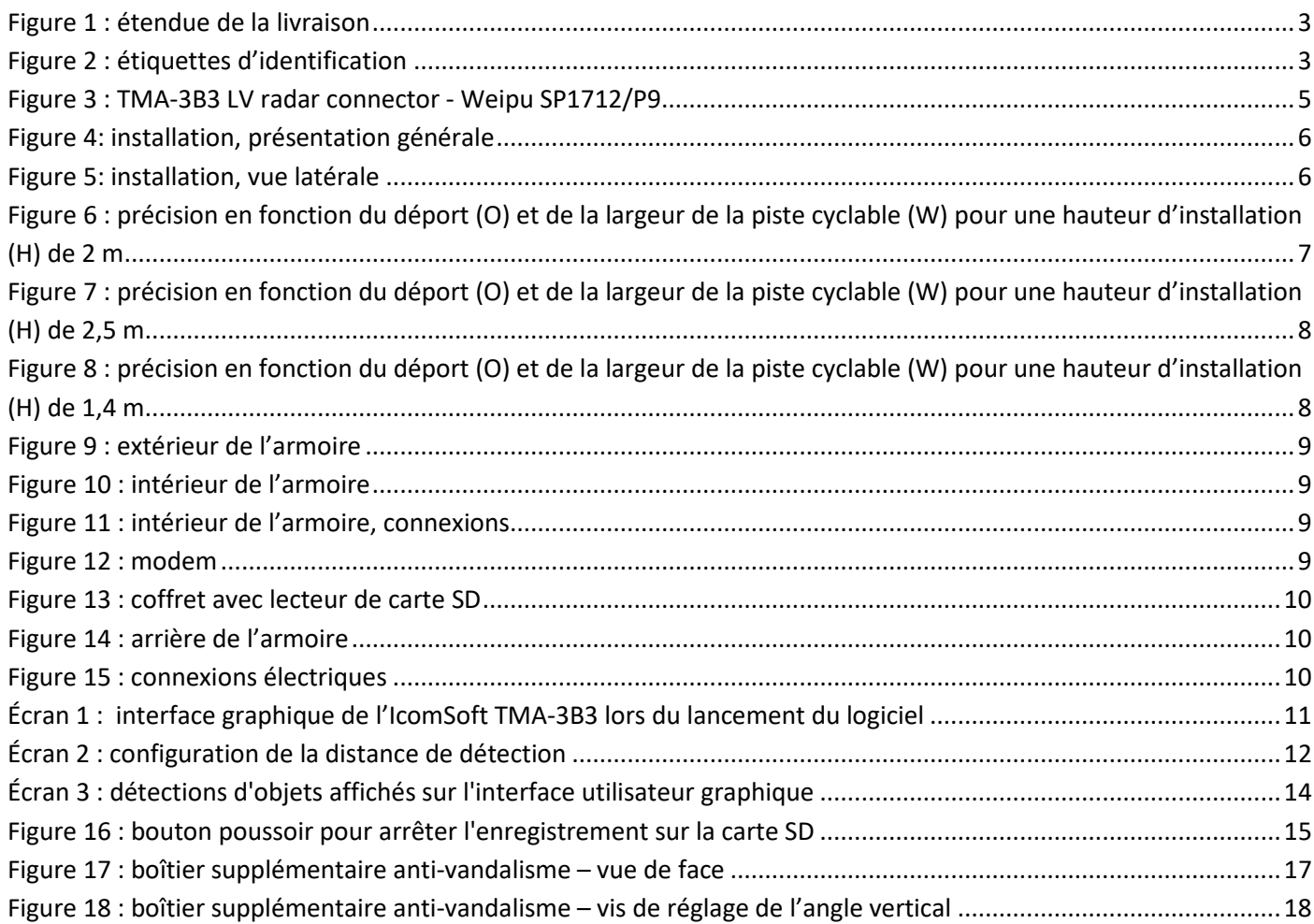

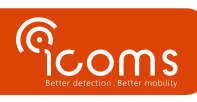

 $\overline{2}$ 

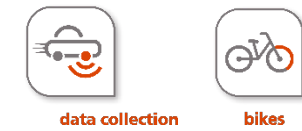

<span id="page-2-0"></span>Le TMA-3B3 combine un radar micro-ondes et un capteur LIDAR. Il est conçu pour le comptage de cyclistes sur piste cyclable et est pourvu d'une interface série. L'unité peut être livrée avec un panneau solaire et une armoire additionnelle contenant une batterie, un modem et un régulateur solaire. Un lecteur de carte SD est disponible en option.

## <span id="page-2-1"></span>**4 DESCRIPTION DU PRODUIT**

<span id="page-2-2"></span>**4.1 ÉTENDUE DE LA LIVRAISON**

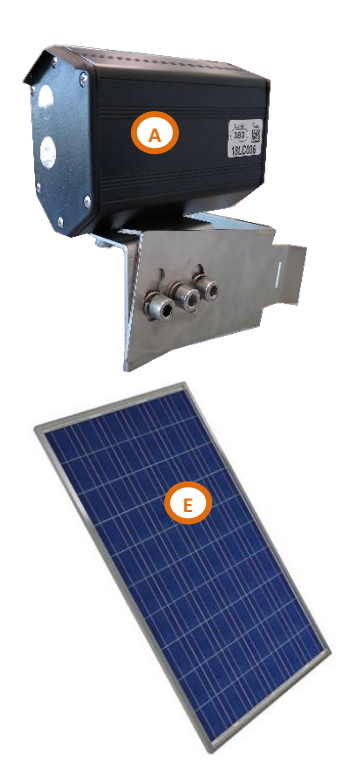

<span id="page-2-6"></span>*Figure 1 : étendue de la livraison*

- <span id="page-2-3"></span>**4.2 LOCALISATION DES ÉTIQUETTES**
- <span id="page-2-4"></span>**4.2.1 Étiquette d'identification 4.2.2 Numéro de série du radar**

<span id="page-2-7"></span>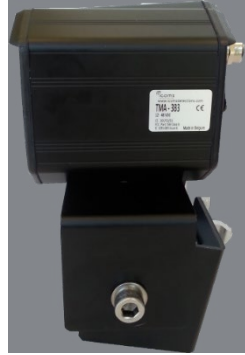

*Figure 2 : étiquettes d'identification*

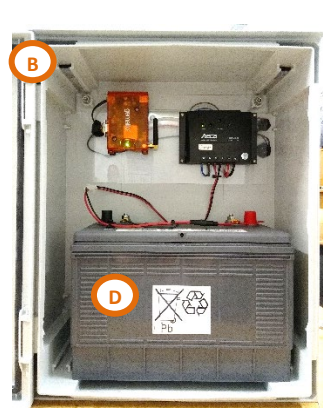

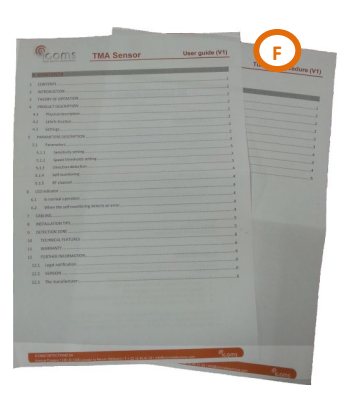

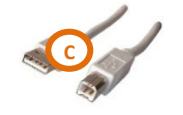

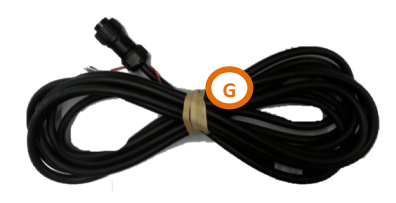

<span id="page-2-5"></span>

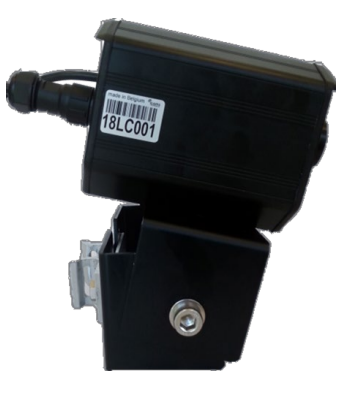

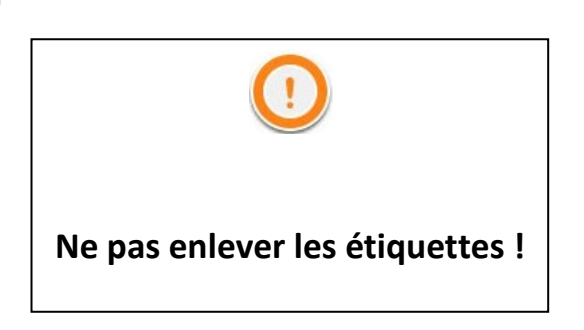

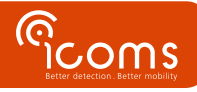

## <span id="page-3-0"></span>**5 CONSIGNES DE SÉCURITÉ**

Seules des personnes qualifiées et formées sont habilitées à manipuler le produit radar. L'expérience et la connaissance des procédures de sécurité dans les domaines suivants peuvent être pertinentes :

- Travail avec l'alimentation secteur
- Travail avec des équipements électroniques et électriques modernes
- Travail en hauteur
- Travail au bord de la route ou sur les autoroutes

Merci de respecter ces consignes de sécurité :

- Assurez-vous que l'alimentation électrique se situe dans la plage indiquée sur l'étiquette et le manuel du produit.
- Toutes les connexions doivent être effectuées lorsque l'alimentation électrique est coupée.
- Assurez-vous que le câblage est correct et conforme aux indications de ce document avant de mettre sous tension.
- N'utilisez jamais un radar ou un câble endommagé.
- L'ouverture du boîtier extérieur est considérée comme dangereuse et annulera toutes les garanties.
- Assurez-vous que le radar est correctement monté et que les vis et les boulons du radar et du support sont fermement serrés. Le radar doit pointer vers la région d'intérêt pour une détection optimale.
- Assurez-vous que le radar est correctement configuré.

## <span id="page-3-1"></span>**6 PRINCIPES GÉNÉRAUX**

- 1. Déballez l'appareil et vérifiez que les éléments suivants se trouvent dans la boîte (reportez-vous à la [Figure 1,](#page-2-6) p[. 3\)](#page-2-6) :
	- A. Radar / lidar avec connecteur arrière et support de montage
	- B. En option : Armoire supplémentaire avec régulateur solaire et modem
	- C. Câble USB AB
	- D. En option : Batterie 100 Ah
	- E. En option : Panneau solaire 95 W avec support de montage
	- F. Manuel utilisateur
	- G. Câble d'alimentation et de communication
- 2. Placez l'appareil sur le terrain et alignez-le sur le trafic de cyclistes (voir titre [7,](#page-4-1) p[. 5\)](#page-4-1).
- 3. Installez l'armoire supplémentaire (B) sur le même poteau.
- 4. Placez la batterie (D) dans l'armoire et connectez-la.
- 5. Montez le panneau solaire € conformément aux instructions (voir titr[e 11,](#page-16-0) p[. 17\)](#page-16-0).
- 6. Connectez le câble du radar à l'armoire supplémentaire.
- 7. Connectez le câble du panneau solaire à l'armoire supplémentaire.

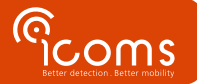

<span id="page-4-0"></span>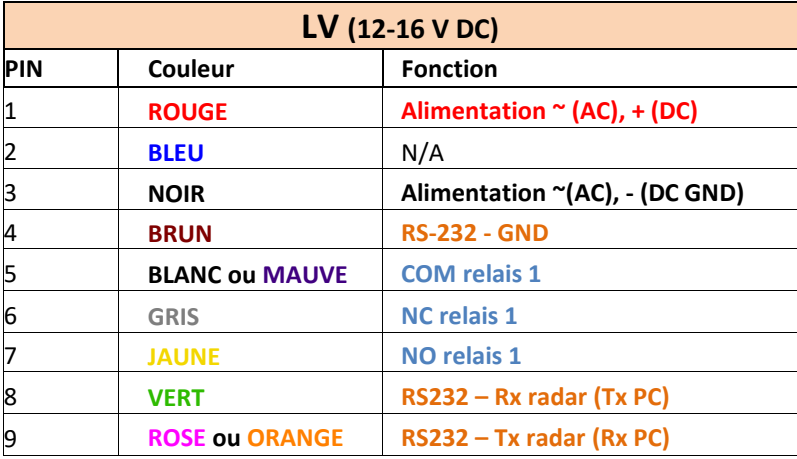

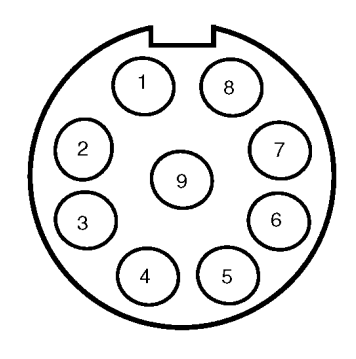

*Figure 3 : TMA-3B3 LV radar connector - Weipu SP1712/P9*

### RELAIS Charge résistive : 30 V AC 0,3–A - 60 V DC 0,3 A

### REMARQUE

Veuillez débrancher le radar de l'alimentation avant toute intervention de maintenance.

## <span id="page-4-1"></span>**8 GUIDE D'INSTALLATION**

#### <span id="page-4-2"></span>**8.1 DÉTECTION DE SENS**

Le TMA-3B3 mesure dans les deux sens, et associe à la vitesse un signe + pour les objets qui approchent et un signe - pour ceux qui s'éloignent de lui. Nous recommandons d' d'installer le radar de manière à ce que la direction d'approche soit celle où les cyclistes sont les plus nombreux.

### <span id="page-4-3"></span>**8.2 CHOIX DU LIEU DE L'INSTALLATION**

- Le TMA-3B3 est conçu pour mesurer uniquement sur des pistes cyclables dédiées. Il ne peut pas compter les cyclistes dans des situations de trafic mixte.
- Sélectionnez une section à trafic fluide pour effectuer le comptage, où les cibles ne sont pas censées s'arrêter dans le faisceau du capteur. La proximité des carrefours n'est pas conseillée. Un bloc de mesures avec le même horodatage correspond au cas où une cible s'est arrêtée pendant un certain temps dans le faisceau "laser". Actuellement, ceci n'est pas filtré et génère une cible « longue » qui est ensuite découpée en autant de mesures de cyclistes.
- Le capteur mesure les deux directions. Si la piste cyclable est à sens unique, installez le radar de manière à détecter la direction d'approche.
- La distance maximum de mesure du capteur est de 6 m à un angle de 45 °. La largeur maximum de la piste cyclable « D » est donc de 4 mètres, déport inclus(voi[r Figure 4\)](#page-5-1).
- Évitez les obstacles tels que les branches d'arbres ou les feuilles dans le faisceau du capteur.

### <span id="page-4-4"></span>**8.3 INSTALLATION**

- **Déport (O) :** distance entre le poteau et le bord proche de la piste cyclable (perpendiculaire à la direction des vélos)
- **Distance (D) :** distance entre le poteau et le bord le plus éloigné de la piste cyclable (perpendiculaire à la direction des vélos).

Cette distance (D) est égale à la largeur (W) de la piste cyclable plus le déport (O)  $D = W + O$ 

• **Hauteur (H) :** distance entre le sol et le bord bas du support radar

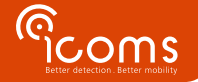

L'objectif est que le faisceau lidar « coupe » les cyclistes à hauteur du torse. **Nous recommandons donc d'installer le radar à une hauteur de 1,4 m et un angle vertical de max. 5°, càd proche de l'horizontale** (voir ci-dessous titr[e 8.4,](#page-5-0) pour la précision en fonction de la hauteur d'installation).

- 1. Angle horizontal : 45° (vers le sens de déplacement des cyclistes)
- 2. Angle vertical (inclinaison vers le sol) : le faisceau lumineux doit « couper » les cyclistes, au niveau de la taille ou plus haut. Une inclinaison de 0°, installation à l'horizontale donc, est tout à fait possible.
- 3. Fixez les vis.

.

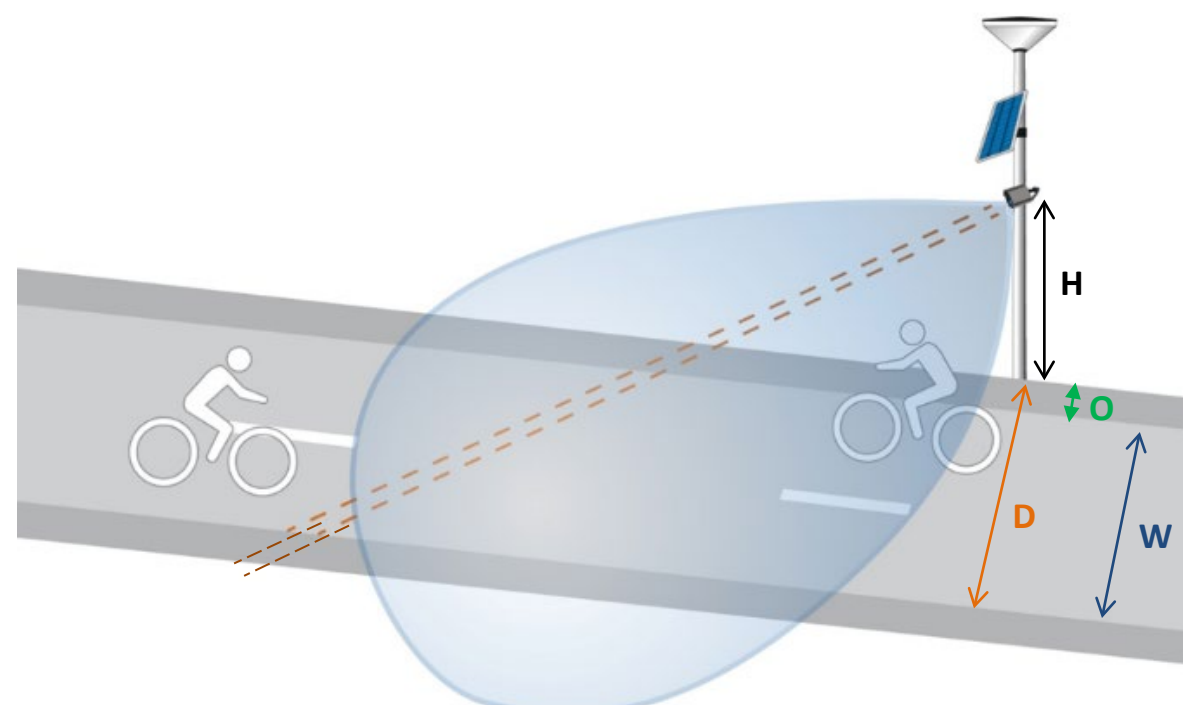

*Figure 4: installation, présentation générale*

<span id="page-5-1"></span>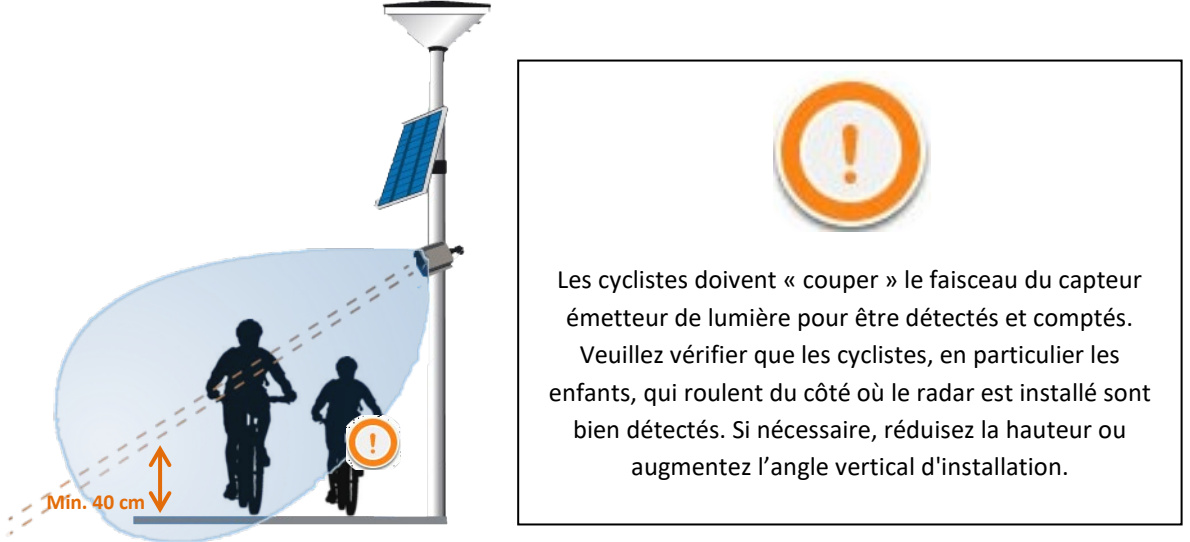

<span id="page-5-2"></span>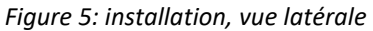

### <span id="page-5-0"></span>**8.4 PRÉCISION EN FONCTIONDE LA HAUTEUR D'INSTALLATION,DU DÉPORT ET DE LA LARGEUR DE LA PISTE CYCLABLE**

Plus le radar est installé haut, plus l'angle vertical du radar est grand pour détecter les cyclistes et donc plus la distance de détection (D) est petite. L[a Figure 6](#page-6-0) montre en vert les combinaisons possibles de déport et de largeur de piste cyclable pour une hauteur d'installation de 2 m pour un haut degré de précision (97% ou plus). La zone orange montre les combinaisons de déport et de largeur pour lesquelles la précision de détection tombera en dessous de 97%.

Le faisceau de détection doit pointer vers la tête ou le corps des cyclistes, pas vers les jambes. Par conséquent, lorsque vous placez le détecteur plus haut, le faisceau lumineux du détecteur doit être dirigé vers le sol à un angle vertical plus grand. 'L'angle

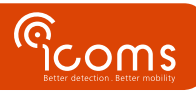

vertical et donc la distance maximale de détection est donc fonction de la hauteur de l'installation, du déport (O) et de la Largeur de la piste cyclable (W).

La distance de détection maximale D comme indiqué sur la [Figure 3](#page-5-1) est de 4 m. À une valeur de déport (O) de 0 m, la largeur maximale de la piste cyclable est égale à 4 mètres, ce qui est dans ce cas particulier égal à la distance maximale D.

En supposant que la hauteur minimale de la selle est de 1 m et que la hauteur minimale de la tête des cyclistes est de 1,6 m, pour une hauteur d'installation de 2 m la largeur maximale W de la piste cyclable avec décalage zéro est de 1,25 m comme illustré à l[a Figure 6.](#page-6-0)

Pour une hauteur d'installation de 2,5 m, la largeur maximale W de la piste cyclable avec décalage zéro est de 0,35 m comme illustré à l[a Figure 7.](#page-7-0)

Pour une hauteur d'installation de 1,4 m, la largeur maximale W de la piste cyclable avec décalage zéro est de 4 m comme illustré à l[a Figure 8.](#page-7-1)

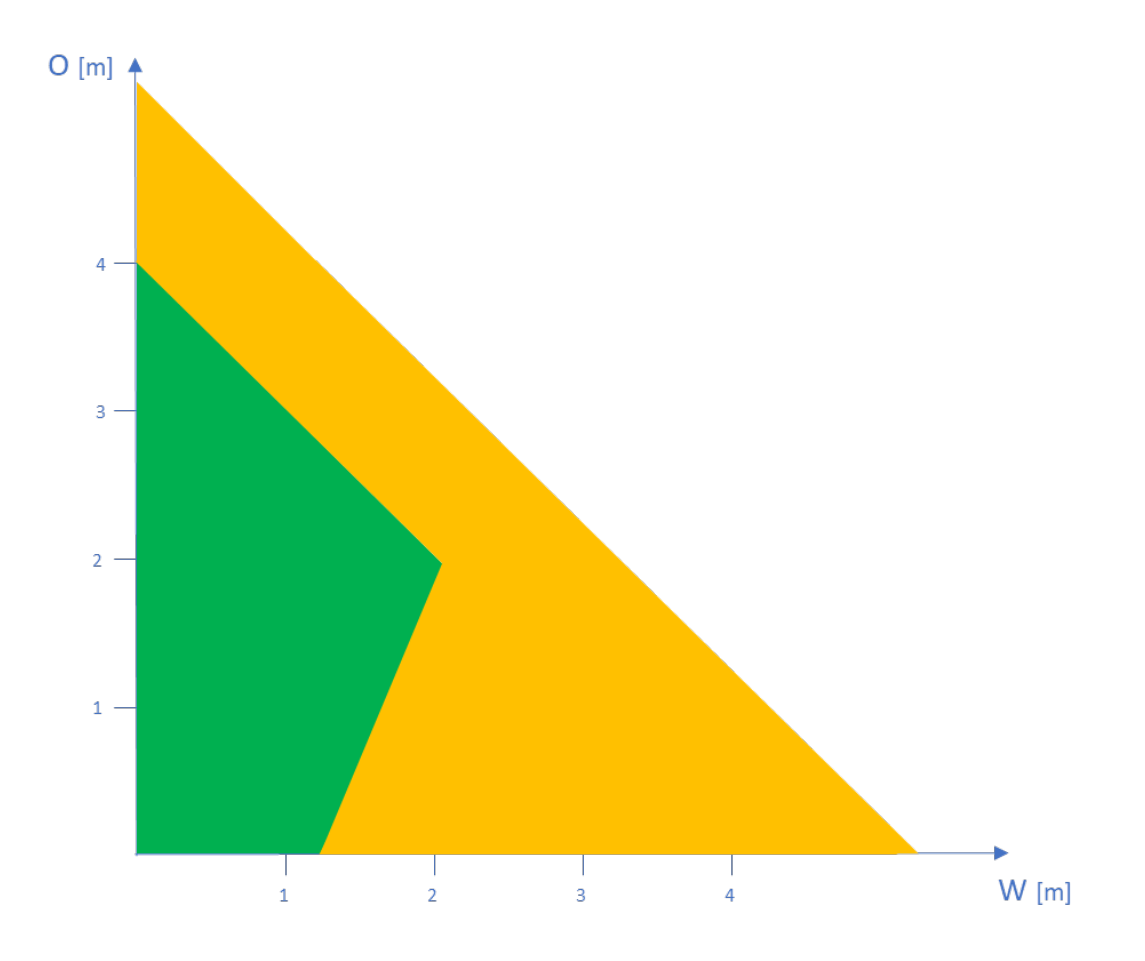

<span id="page-6-0"></span>*Figure 6 : précision en fonction du déport (O) et de la largeur de la piste cyclable (W) pour une hauteur d'installation (H) de 2 m* 

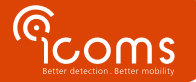

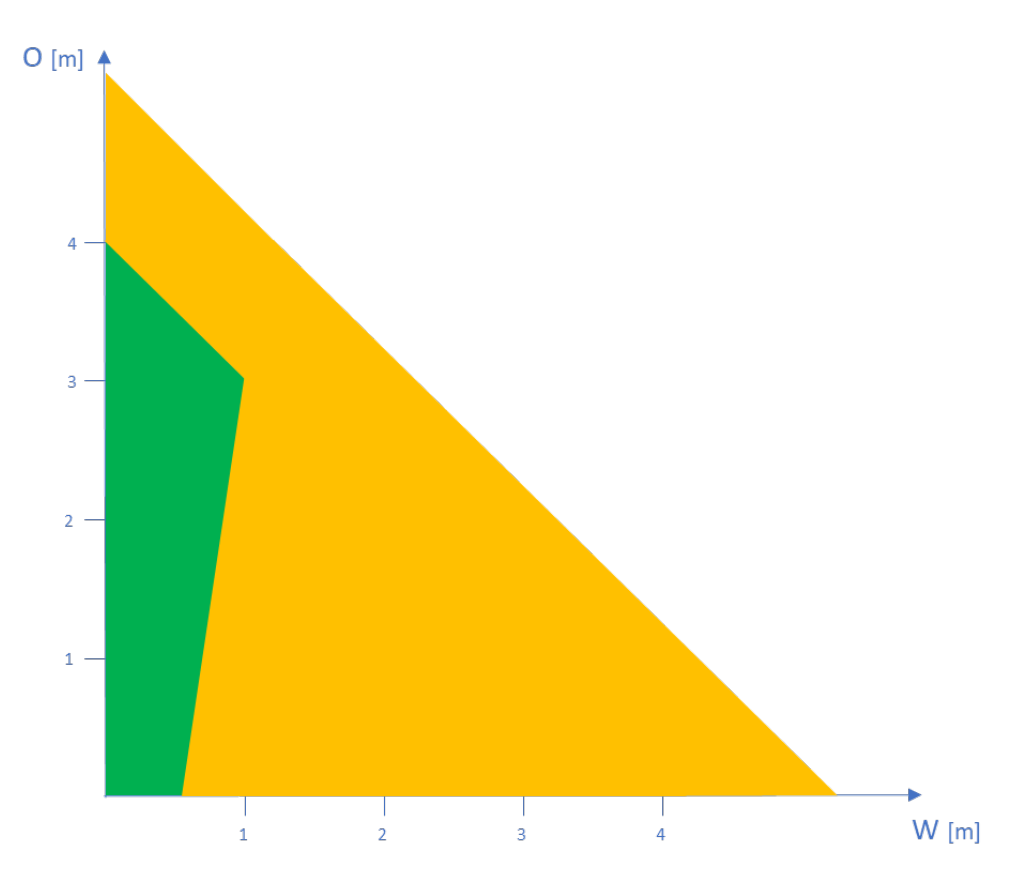

<span id="page-7-0"></span>*Figure 7 : précision en fonction du déport (O) et de la largeur de la piste cyclable (W) pour une hauteur d'installation (H) de 2,5 m*

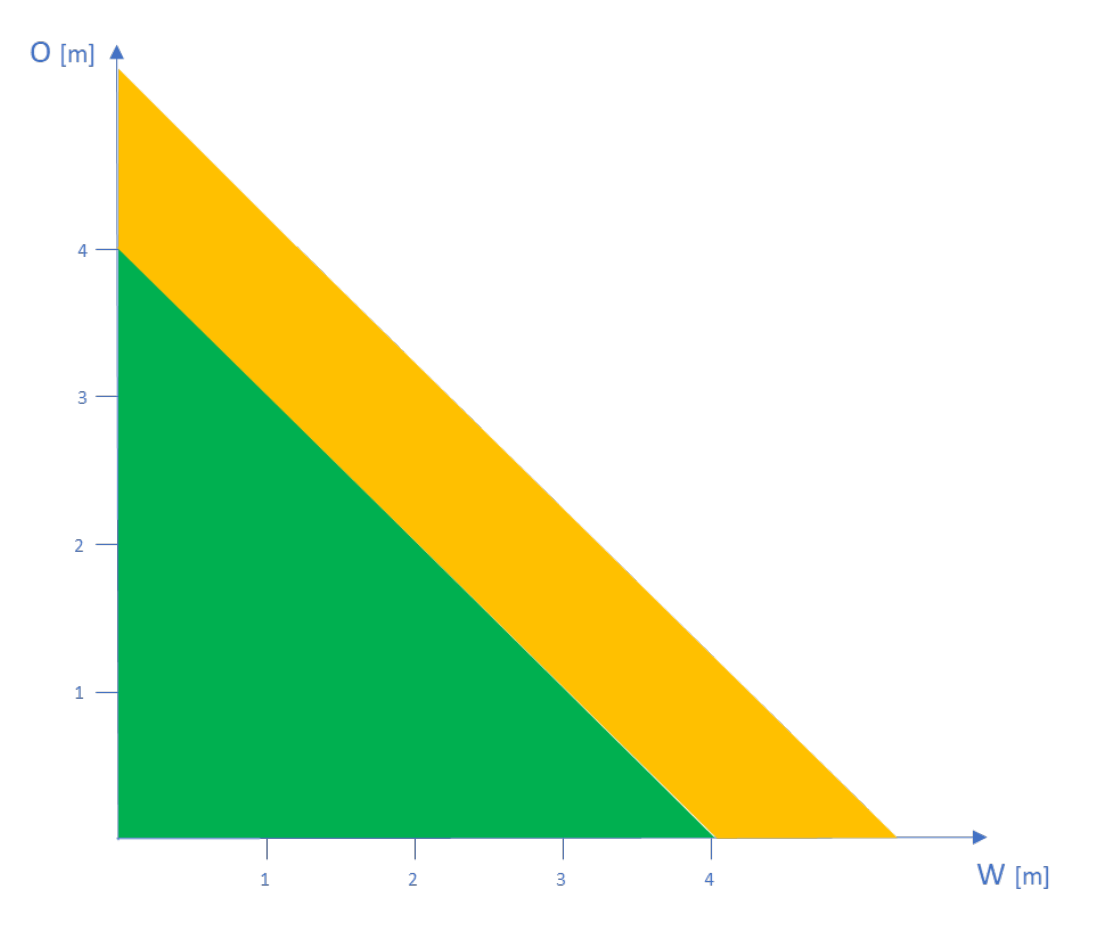

<span id="page-7-1"></span>*Figure 8 : précision en fonction du déport (O) et de la largeur de la piste cyclable (W) pour une hauteur d'installation (H) de 1,4 m*

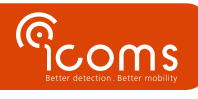

# <span id="page-8-0"></span>**ARMOIRE ADDITIONNELLE**

### <span id="page-8-1"></span>**9.1 CONTENU**

L'armoire comprend un modem (1), une batterie optionnelle (3) et un régulateur solaire (2).

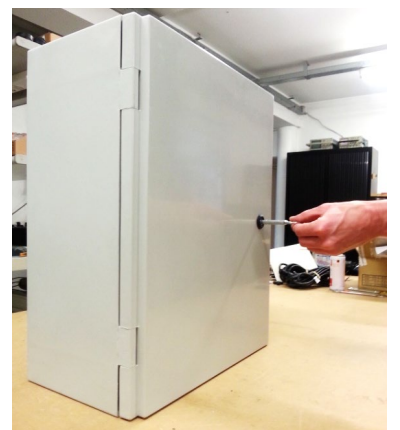

<span id="page-8-2"></span>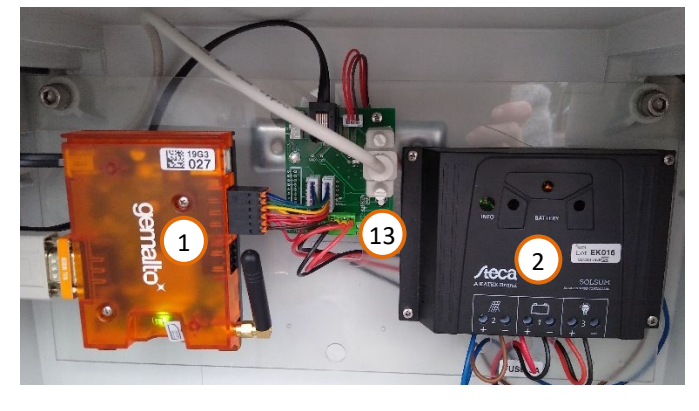

<span id="page-8-6"></span><span id="page-8-4"></span>*Figure 11 : intérieur de l'armoire, connexions Figure 12 : modem*

### **Légende :**

- : modem
- : régulateur solaire
- : batterie (12 V 100 Ah, optionnel)
- : antenne du modem
- : connecteur modem radar
- : connecteur pour la configuration du modem
- : Emplacement pour carte SIM
- : connecteur radar
- : connecteur alimentation externe
- 10 : support
- : lecteur de carte SD (option)
- : connecteur USB-B pour configuration radar avec lecteur de carte SD optionnel
- : connecteur DB9 pour configuration radar en RS-232 (coffret avec modem)

Le modem peut être remplacé, en option, par un lecteur de carte SD. Veillez à choisir une carte SD de qualité industrielle, utilisable dans une gamme de température suffisamment étendue. Le coffret se présente alors comme suit :

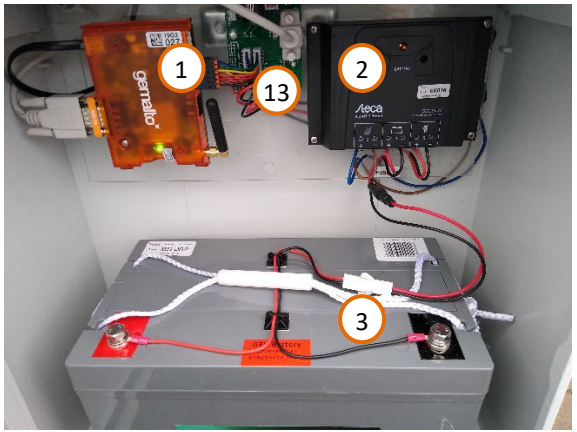

*Figure 9 : extérieur de l'armoire Figure 10 : intérieur de l'armoire*

<span id="page-8-5"></span><span id="page-8-3"></span>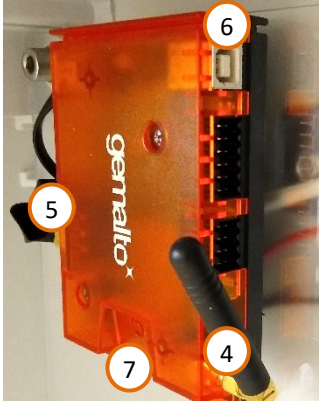

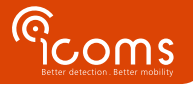

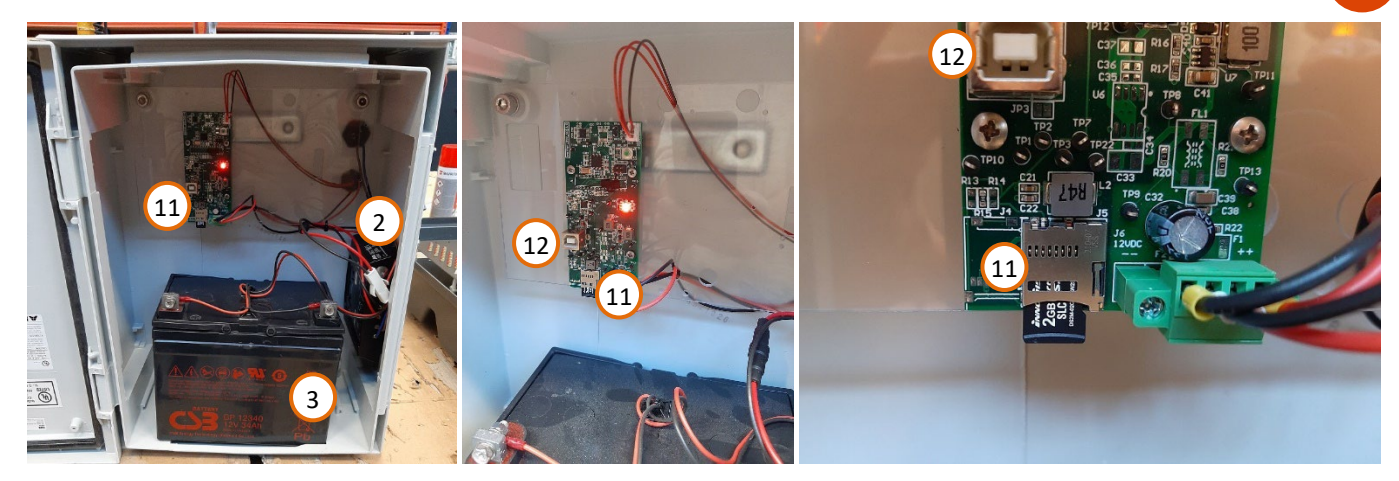

*Figure 13 : coffret avec lecteur de carte SD*

- <span id="page-9-1"></span><span id="page-9-0"></span>**9.2 INSTALLATION**
	- 1. Installez l'armoire au pied du poteau, sous le TMA-3B3. Insérez des colliers d'un diamètre adéquat dans le support (10) à l'arrière de l'armoire.
	- 2. Insérez une carte SIM dans l'emplacement dédié [\(](#page-8-6)
	- 3. [Figure](#page-8-6) 11, p[. 9,](#page-8-6) repère 7) ou une carte SD dans le lecteur [\(Figure 13,](#page-9-1) repère 11).
	- 4. Branchez le panneau solaire (voir Titr[e 11\)](#page-16-0) ou la source d'alimentation de la batterie (12 V) dans le connecteur situé à l'arrière du coffret en bas [\(Figure 14](#page-9-2) e[t Figure 15,](#page-9-3) p. [10,](#page-9-3) repère 9) :
	- 5. Branchez le radar à l'arrière également, dans le connecteur supérieur [\(Figure 14](#page-9-2) et [Figure 15,](#page-9-3) p[. 10,](#page-9-3) repère 8)

<span id="page-9-3"></span><span id="page-9-2"></span>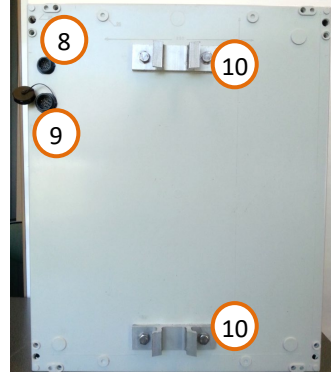

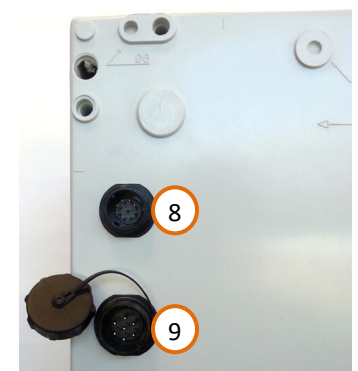

 *Figure <sup>14</sup> : arrière de l'armoire Figure 15 : connexions électriques*

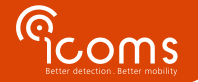

## <span id="page-10-0"></span>**10 CONFIGURATION DU RADAR**

#### <span id="page-10-1"></span>**10.1 COMMUNICATION**

- Le TMA-3B3 peut être configuré par communication série (115.200 bauds 8N1).
- Il doit être déconnecté du modem [\(Figure 11,](#page-8-4) repère 13) et connecté à un PC équipé d'un port série (ou via un adaptateur USB-Serial (RS-232)).
- Pour les armoires équipées du lecteur de carte SD optionnel, la configuration se fait à l'aide du port USB-B [\(Figure 13,](#page-9-1) repère 12).
- Veuillez noter que le modem ou le lecteur de carte SD doit être reconnecté au TMA-3B3 après sa configuration.

#### <span id="page-10-2"></span>**10.2 ICOMSOFT TMA-3B3**

Vous pouvez télécharger le logiciel ici [: https://www.icomsdetections.com/docs/downloads.html](https://www.icomsdetections.com/docs/downloads.html)

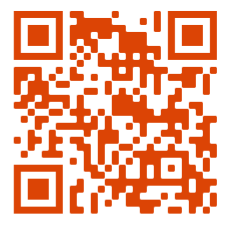

#### <span id="page-10-3"></span>**10.3 CONFIGURATIONDU RADAR ÀL'AIDE DE L'ICOMSOFT TMA-3B3**

#### Mettez le radar sous tension.

Lancez ensuite le logiciel en exécutant le programme tma3b3config\_Vx.y.z.exe (x, y et z font référence aux numéros de version). Une fenêtre DOS va s'ouvrir. Le lancement de l'interface utilisateur graphique (GUI) peut prendre un certain temps, merci d'être patient pendant le démarrage du logiciel.

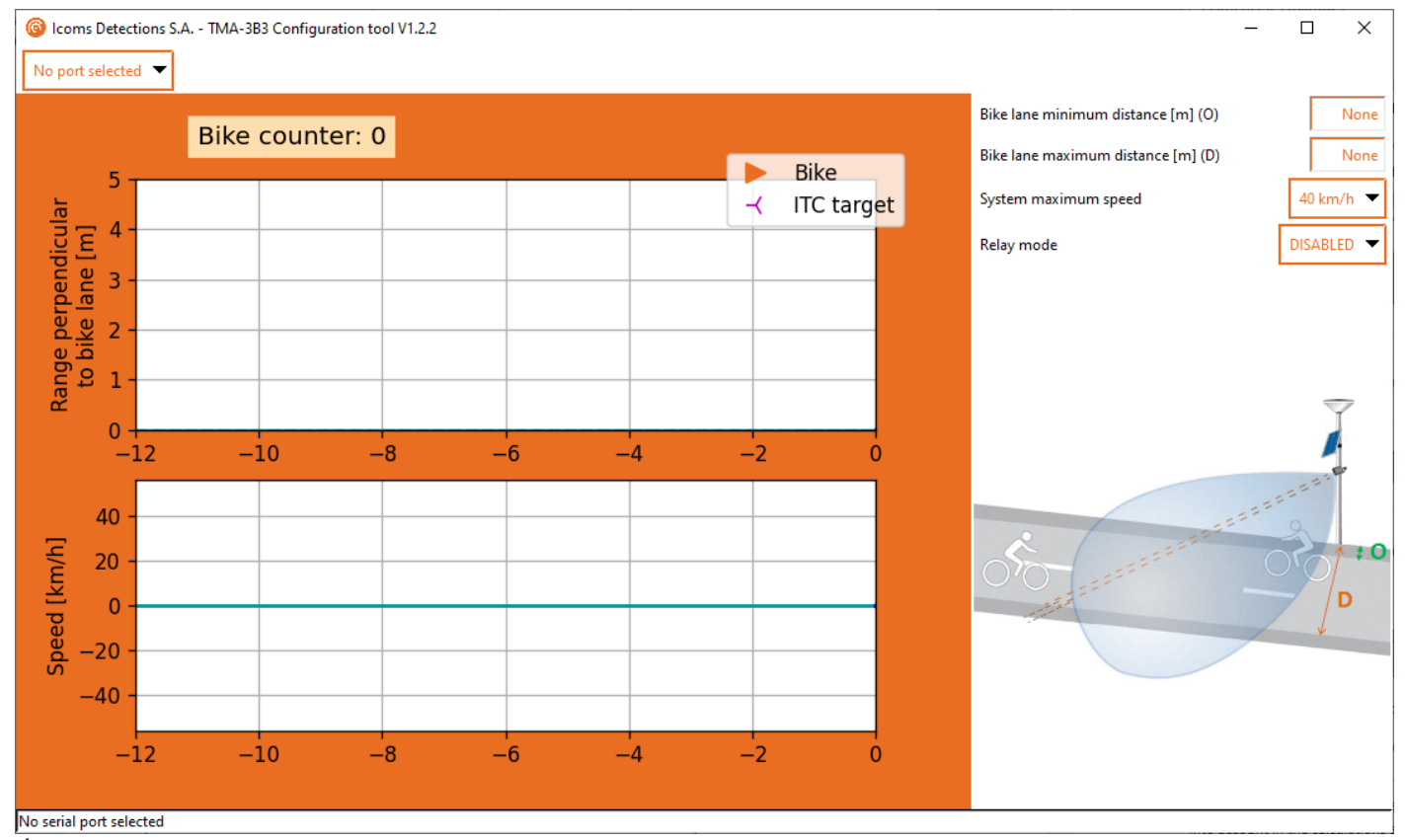

<span id="page-10-5"></span>*Écran 1 : interface graphique de l'IcomSoft TMA-3B3 lors du lancement du logiciel*

### <span id="page-10-4"></span>**10.3.1 Étape 1 – communication série**

Sélectionnez le port série que votre PC utilise pour communiquer avec le radar. Le logiciel se connectera automatiquement une fois le port sélectionné.

Si l'heure du radar est différente de celle de votre PC, le logiciel demandera si vous voulez ajuster l'heure du radar. Cette

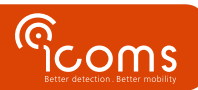

configuration n'est nécessaire que pour les radars avec carte mémoire (carte SD).

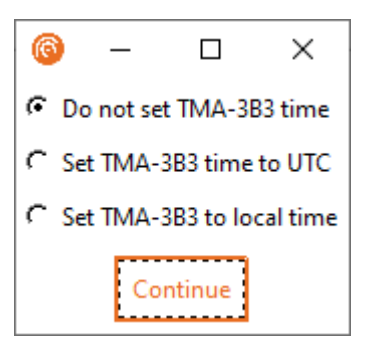

<span id="page-11-0"></span>**10.3.2 Étape 2 – configuration de la distance de détection et de la vitesse maximale détectable**

**Notez que les distances doivent être mesurées perpendiculairement à la direction de la piste cyclable. Cela signifie que l'angle d'installation de 45 ° est déjà pris en compte dans les calculs et les réglages.**

- 1. Définissez d'abord les valeurs min et max pour la portée du capteur, ces distances doivent être proches de celles qui seraient mesurées par un ruban à mesurer.
- 2. Au cas où la vitesse maximale détectable n'est pas assez grande, mettez la vitesse maximale détectable à 55 km/h. Le compromis est une distance maximale de détection de 3,3 mètres au lieu de 4 mètres.

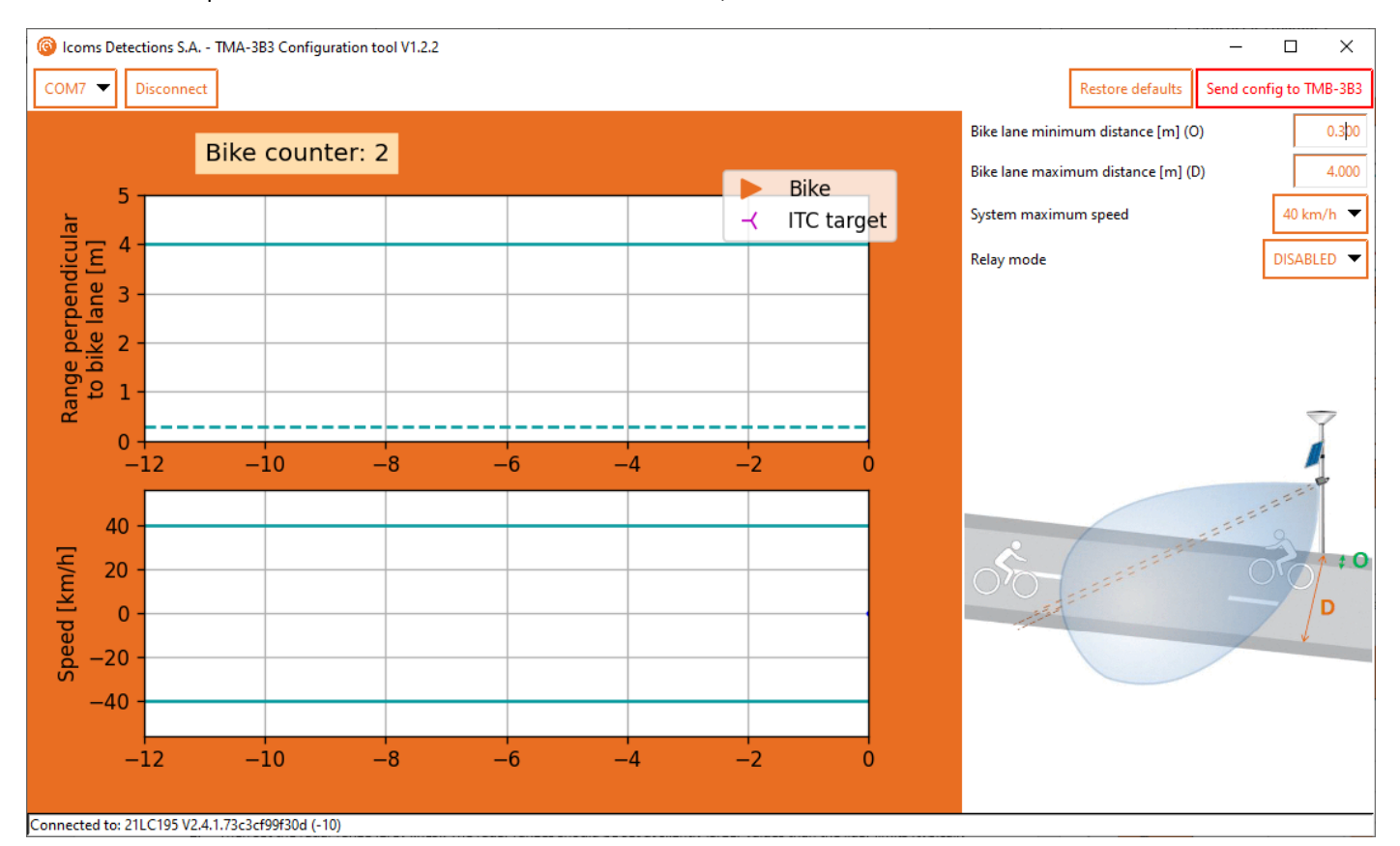

<span id="page-11-2"></span>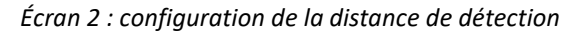

<span id="page-11-1"></span>**10.3.3 Etape 3 – mode relais**

### *10.3.3.1 Description*

Lorsqu'on active la fonction "relais", le relais interne est activé à chaque détection de vélo.

- Le relais peut être utilisé pour la fonction "comptage" ou dans le cadre d'applications "ITC" (comptage rapide sur le sens approche, voir titr[e 11.3.3.3\)](#page-12-2).
- Lorsque le relais est utilisé pour la fonction "comptage" :
	- Une activation du relais par bicyclette comptée (une activation = fermeture temporaire de la sortie "NO").

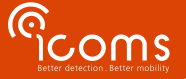

- o Cette activation a lieu lorsque le TMA-3B3 valide la cible. La validation a lieu lorsque la cible quitte la zone de détection (qui s'étend approximativement du point d'installation à environ 8 m). En tenant compte du point de coupure du faisceau laser, les cibles à l'approche seront donc plus rapidement prises en compte que celles à l'éloignement. Si la détection radar n'est pas validée, la validation par le laser se fait après un timeout de 9 secondes.
- Lorsque le relais est utilisé dans le cadre d'applications "ITC" :
	- o Une activation du relais par bicyclette comptée à l'approche (une activation = fermeture temporaire de la sortie "NO").
	- o Cette activation a lieu lorsque la cible est validée par le TMA-3B3.
- Un délai minimum de 100 ms (configurable) durant lequel l'état du relais ne change pas est garanti tant pour les périodes "actives" qu'"inactives".
- Si le nombre de cibles dépasse la capacité d'activation du relais, compte tenu du délai indiqué ci-dessus, celles-ci sont mises en attente dans une zone tampon jusqu'à ce qu'elles puissent être traitées par le relais.
- La taille de la zone tampon est fixée à 10 (configurable, paramètre 041). Si la taille de la file excède cette valeur, les cibles correspondantes seront ignorées (pour limiter le taux de détection et comme protection contre des situations potentiellement anormales).
- Le relais n'est pas alimenté lorsqu'il est inactif afin de limiter la consommation mais il est possible de le configurer en sécurité positive si souhaité.
- Le relais s'active à la mise en service afin de vérifier son fonctionnement. Toutes les autres activations auront lieu lors des comptages uniquement.

## *10.3.3.2 Comptage*

Réglez le "Relay mode" sur "Counting" pour déclencher le relais chaque fois qu'un vélo est détecté.

## <span id="page-12-2"></span>*10.3.3.3 Messages ITC (Intelligent Traffic Control)*

La fonction ITC envoie un message ITC sur le canal de communication RS-232 en plus du déclenchement du relais à chaque détection.

## 10.3.3.3.1 Description des messages ITC

Les messages ITC

- Sont destinés aux applications de gestion de trafic pour lesquelles sont requis des envois de messages rapides ou dans un délai déterminé après que la cible a coupé le faisceau laser.
- Peuvent être séparés des messages de comptage sur base du champ "detection type" du message (voir [11.3,](#page-15-2) p[. 16\)](#page-15-2).
- Sont disponibles uniquement pour les cibles à l'approche.
- Ne doivent pas être pris en compte pour des applications de comptage car ils sont suivis d'un message de comptage standard correspondant à la même cible (immédiatement, ou dans les quelques seconds qui suivent le message rapide ITC).
- Sont désactivés par défaut.

### 10.3.3.3.2 Activation des messages ITC

Pour activer les messages ITC, réglez le "Relay mode" sur "ITC".

<span id="page-12-0"></span>**10.3.4 Étape 4 – sauver les réglages**

Une fois les limites définies, envoyez-les au radar en cliquant sur le bouton  $\frac{\text{Send config to TMB-3B3}}{\text{CMB-3B3}}$ 

### <span id="page-12-1"></span>**10.3.5 Étape 5 – Vérifier les détections**

La configuration est correcte lorsque les vélos détectés apparaissent sous forme de triangles orange.

- Les voitures et autres objets en mouvement au-delà de la piste cyclable ne doivent pas être détectées.
- Le graphique supérieur montre la distance entre le capteur et les vélos.
- Le graphique inférieur montre la vitesse mesurée (vitesses positives = approche, vitesses négatives = éloignement).

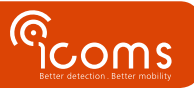

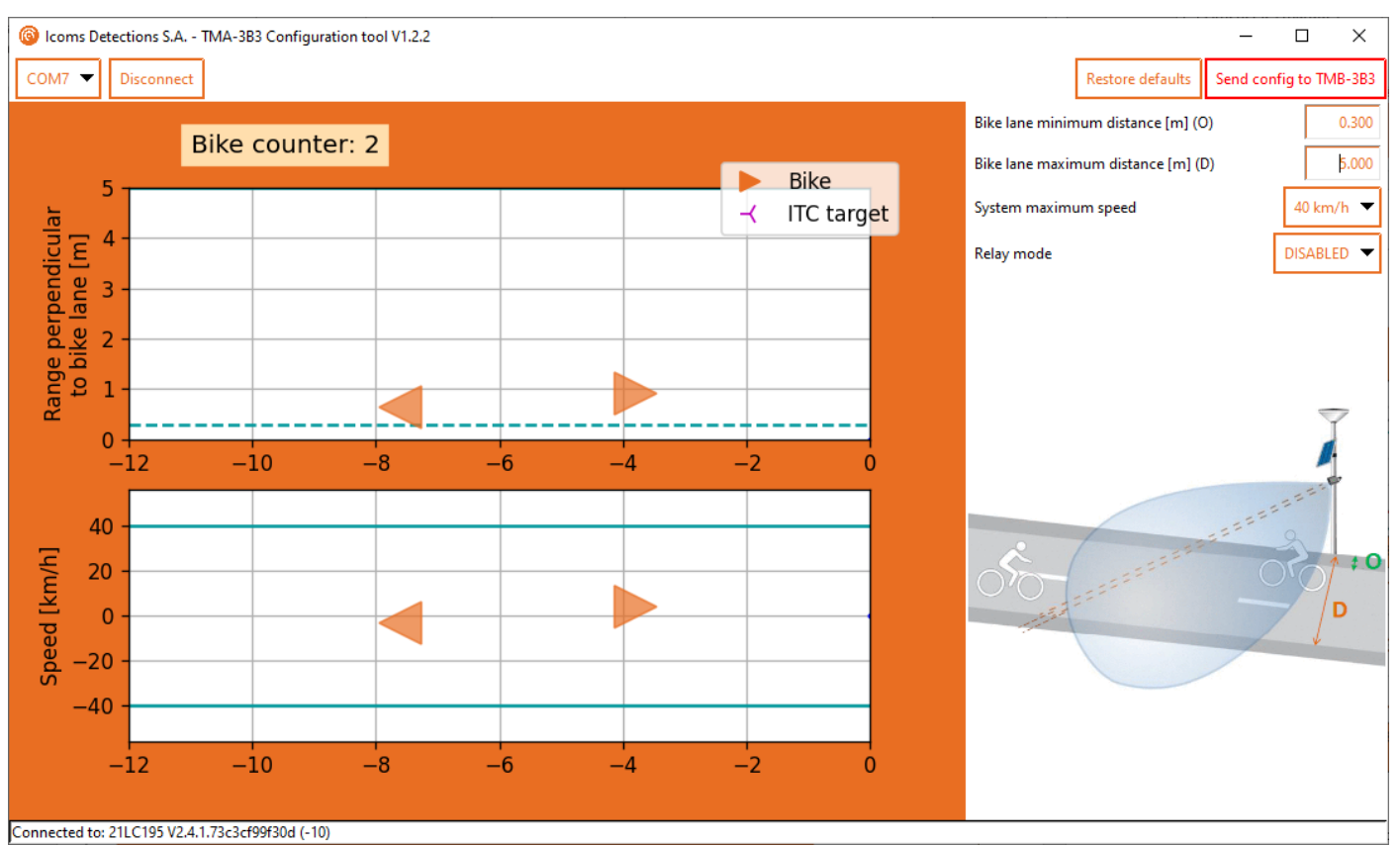

<span id="page-13-5"></span>*Écran 3 : détections d'objets affichés sur l'interface utilisateur graphique*

### <span id="page-13-0"></span>**10.3.6 Étape 6 – Fermer le logiciel**

Lorsque la configuration donne satisfaction, fermez correctement le logiciel. Cela configurera le TMA-3B3 pour un fonctionnement normal. Si vous utilisez un modem, reconnectez ensuite le TMA-3B3 au modem

### <span id="page-13-1"></span>**10.4 DONNÉES**

### <span id="page-13-2"></span>**10.4.1 Données en temps réel sur HyperTerminal**

Il est possible de vérifier en temps réel les mesures effectuées par le TMA-3B3. Pour ce faire, procédez comme suit :

- 1. Configurez d'abord le TMA-3B3 à l'aide du logiciel.
- 2. Ouvrez un émulateur de terminal (comme HyperTerminal, Putty, TeraTerm…).
- 3. Tapez « p 50 8 » pour voir en temps réel les mesures envoyées. Le format est **#CNT, SPEED km / h, RANGE m, TIMESTAMP, FUSTYPE** où FUSTYPE consiste en des informations de débogage de la routine de fusion de données.
- 4. Si ce format doit rester permanent même après un redémarrage, tapez « save ».
- 5. Avant de reconnecter le TMA-3B3 au modem, tapez « p 50 121 » et ensuite « save » sur l'interface de ligne de commande pour revenir au protocole de communication machine à machine.

## <span id="page-13-3"></span>**10.4.2 Collecte des données à l'aide du modem**

Le modem collecte les données du radar, les stocke et les transmet au serveur de votre choix au format csv. Veuillez vous référer au manuel du modem pour plus d'informations.

### <span id="page-13-4"></span>**10.4.3 Collecte de données à l'aide de la carte SD**

Avant de débrancher la carte SD, appuyez sur le bouton entouré en rouge dans la Figure 16 pendant 4 secondes pour arrêter l'enregistrement des données, puis retirez la carte SD. **Ne débranchez pas la batterie**, débrancher la batterie nécessitera une synchronisation de l'horloge à l'aide du PC et du logiciel de configuration.

Lisez les données de la carte SD et insérez à nouveau la carte SD dans la fente. L'enregistrement des données redémarre automatiquement, n'appuyez pas sur le bouton. Une pression sur le bouton arrêtera l'enregistrement des données.

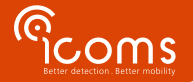

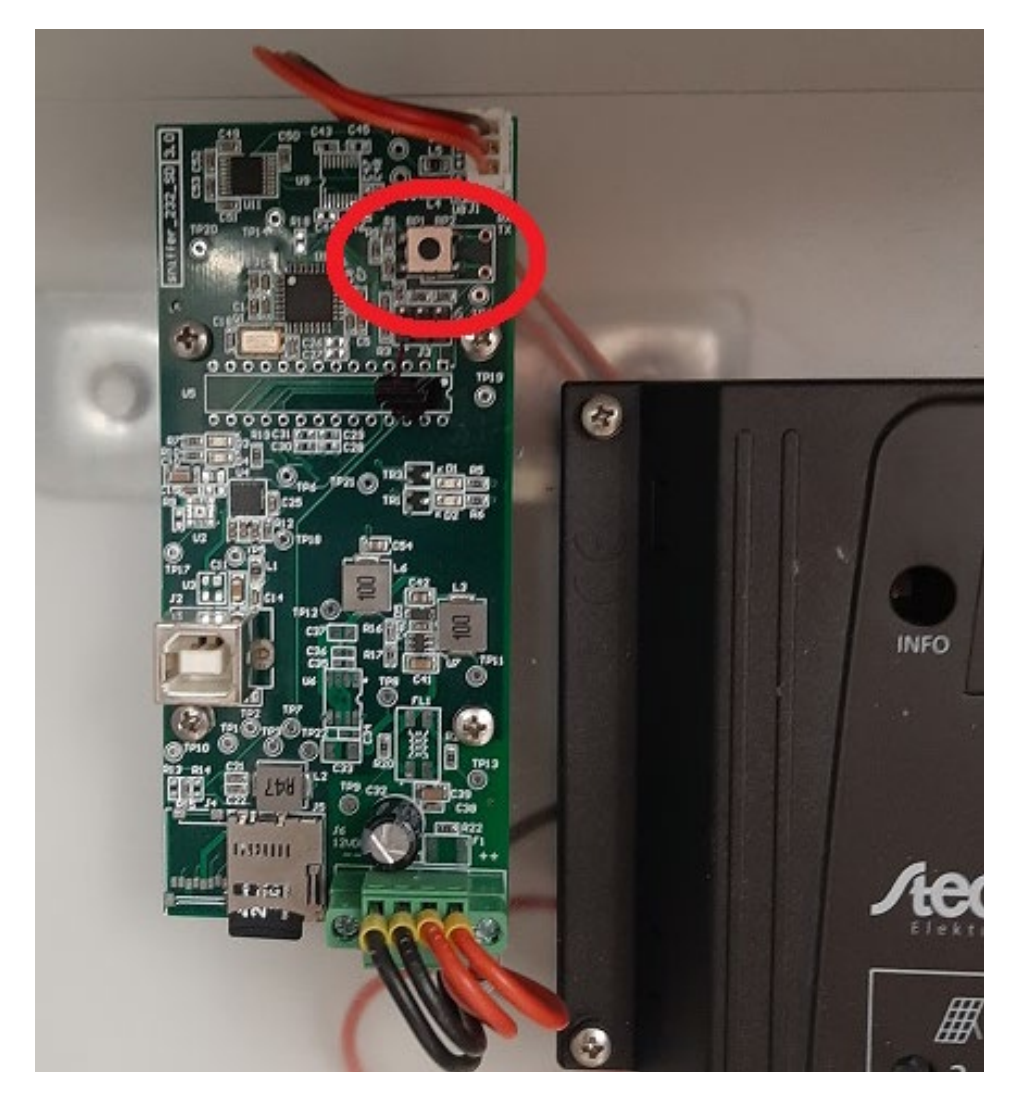

*Figure 16 : bouton poussoir pour arrêter l'enregistrement sur la carte SD*

# <span id="page-14-4"></span><span id="page-14-0"></span>**11 FORMAT DES DONNÉES**

<span id="page-14-1"></span>**11.1 MESSAGES ENCODES(PARAM 50121)-MODEM**

Lorsque le protocole de message 121 (message encodé – param 50 121) est sélectionné, les mesures sont envoyées dans un format codé ayant la structure suivante :

**Remarque :** il s'agit du format utilisé pour communiquer avec les modems 3G / 4G fournis en tant qu'accessoires du TMA-3B3.

<span id="page-14-2"></span>**11.1.1 Message de mesure** 

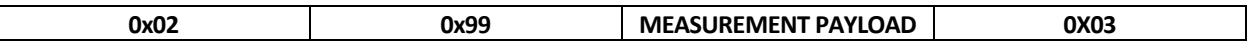

### <span id="page-14-3"></span>**11.1.2 Measurement payload**

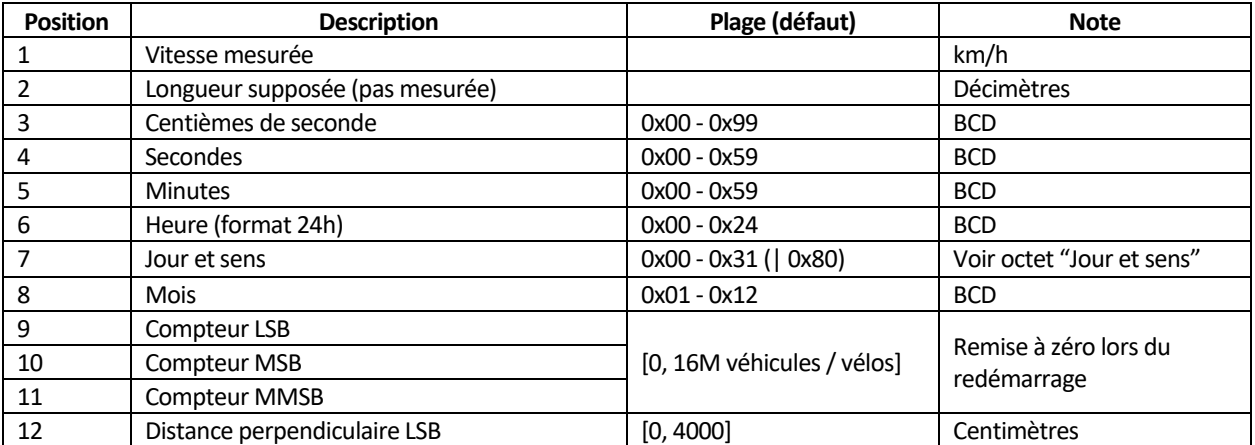

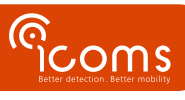

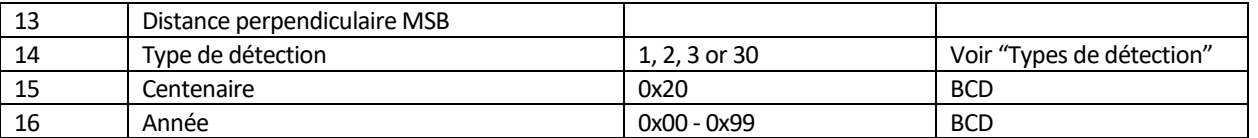

**Remarques:**

- L'horodatage donné est le temps de validation de la détection laser si disponible (c'est-à-dire 80 ms après que la cible a fini de traverser le faisceau laser, pour la configuration par défaut de l'appareil).
- BCD signifie « décimal codé en binaire ». Ex. le décimal 42 est codé comme 0x42 (= décimal 66).
- Le compteur du véhicule est réinitialisé à chaque réinitialisation du détecteur et recommence à zéro en cas de débordement.

### <span id="page-15-0"></span>**11.1.3 Octet jour et sens**

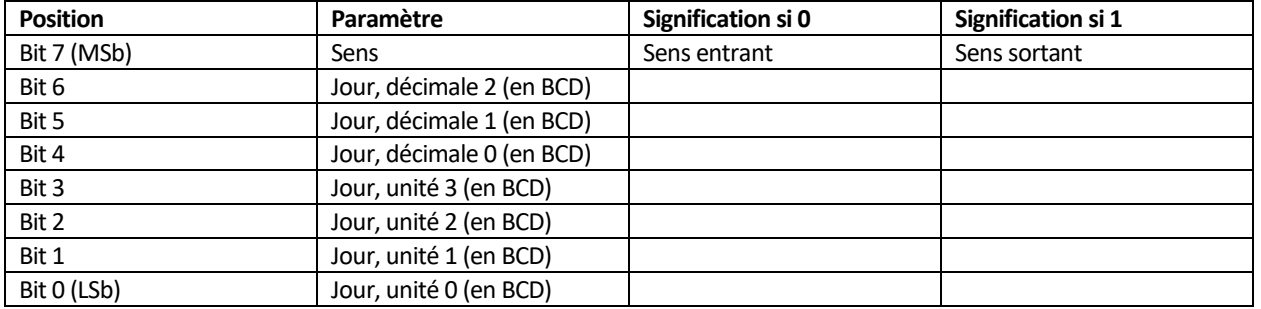

### <span id="page-15-1"></span>**11.2 MESSAGES ASCII(PARAM 50100)–CARTE SD**

Où :

**TYP** est le type de détection sous forme de nombre à 3 chiffres (voir titre ["12.3](#page-15-2) [Types de détection"](#page-15-2))

**DATETIME** est l'horodatage de la mesure sous le format :

YYYY/mm/dd HH:MM:SS,hhh

**SPEED** est la vitesse mesurée de la cible en km/h (sous forme de nombre signé de longueur fixe)

**LENGTH** est la longueur supposée de la cible en m (sous la forme d'un nombre signé de longueur fixe.)

Remarque : le TMA-3B3 ne mesure pas la longueur des vélos.

### Exemple :

001; 2020/12/31 23:59:59,999; +012,3; +001,8

Remarque : il s'agit du format utilisé pour le lecteur de carte SD fourni en tant qu'accessoire optionnel du TMA-3B3.

#### <span id="page-15-2"></span>**11.3 TYPES DE DÉTECTION**

- **1** : détection par association d'un radar et d'une mesure laser.
- **2** : détection par le laser uniquement.
- **3** : détection par le radar uniquement.
- **30** : détection ITC « rapide » des cibles entrantes pour les applications de gestion du trafic. Ce type de messages ne doit pas être pris en compte à des fins de comptage, car ils seront suivis de messages de « type 1 » (immédiatement ou après quelques secondes).

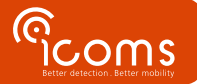

Lorsque le protocole de message 100 est sélectionné, les mesures sont envoyées en format CSV séparé par des points-virgules: TYP; DATETIME; SPEED; LENGTH

## <span id="page-16-0"></span>**12 CONFIGURATION DU MODEM**

Veuillez-vous référer au manuel du modem 3G ou 4G pour la liste des paramètres.

- Les paramètres du modem sont stockés localement. Ces paramètres peuvent être modifiés en changeant le fichier « setup.ini » accessible via la connexion USB au modem.
- Les fichiers logs sont également stockés sur le modem et sont accessibles de la même manière que le fichier setup.ini.
- Veuillez noter que le code PIN de la carte SIM est censé être 0000 lors de la première initialisation du modem. S'il ne s'agit pas du code PIN souhaité, il faut le modifier via le fichier « setup.ini ».
- Le voyant rouge du modem doit clignoter +/- toutes les 4 secondes si le réseau est en bon état. Un clignotement rapide indique des « services réseau limités » (y compris des limitations dues à un mauvais code PIN).

# <span id="page-16-1"></span>**13 BOITIER ANTI-VANDALISME OPTIONNEL**

Un boîtier supplémentaire anti-vandalisme est disponible en option :

<span id="page-16-2"></span>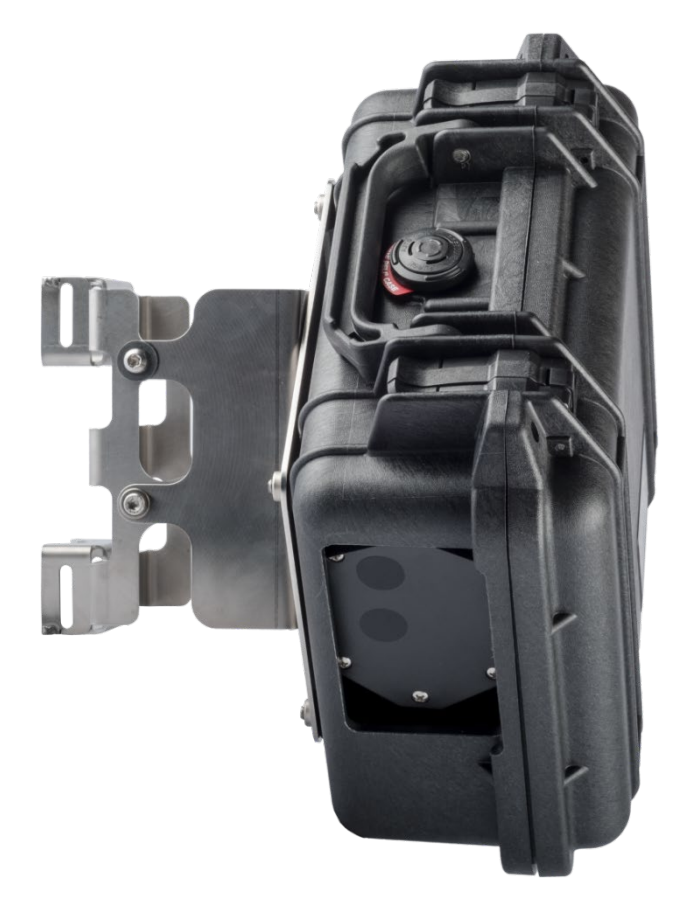

*Figure 17 : boîtier supplémentaire anti-vandalisme – vue de face*

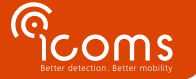

<span id="page-17-0"></span>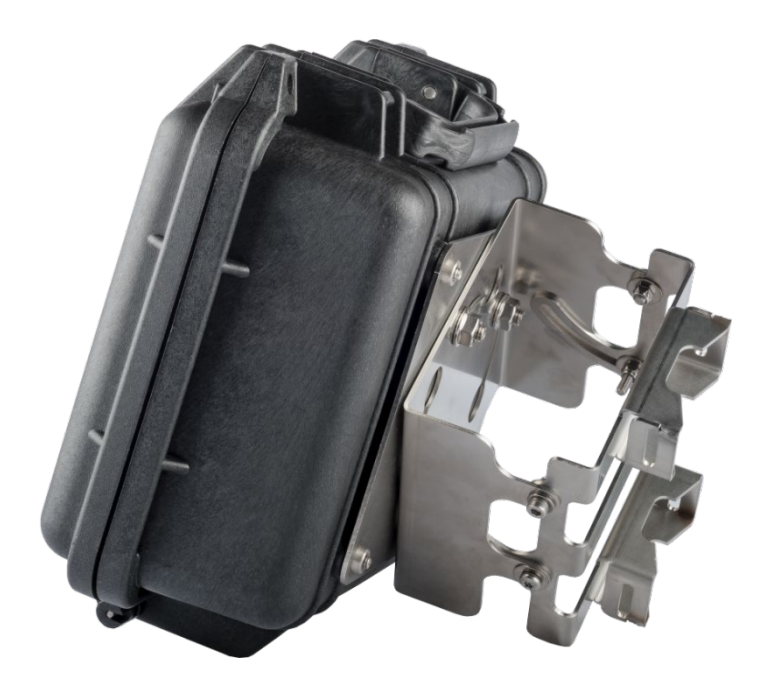

*Figure 18 : boîtier supplémentaire anti-vandalisme – vis de réglage de l'angle vertical* Veuillez demander plus d'informations à votre revendeur.

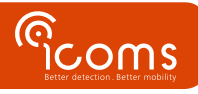

## <span id="page-18-0"></span>**Il est important de brancher la batterie avant de connecter le panneau photovoltaïque.**

1. Coupez les colsons pour dénouer les 2 lattes de support et les accessoires :

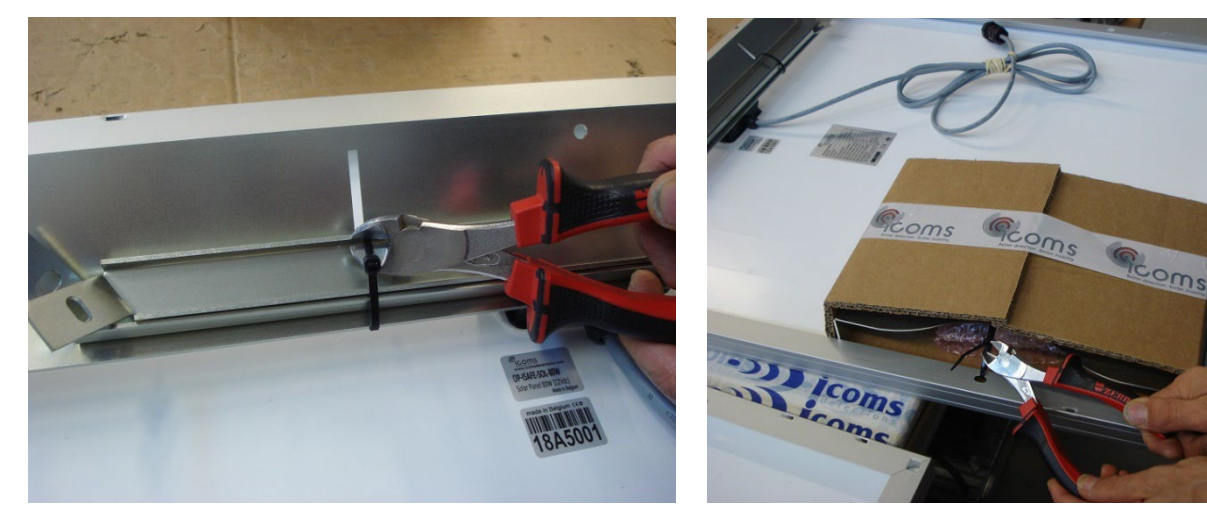

2. Fixez les 2 lattes de support avec les écrous de montage fournis

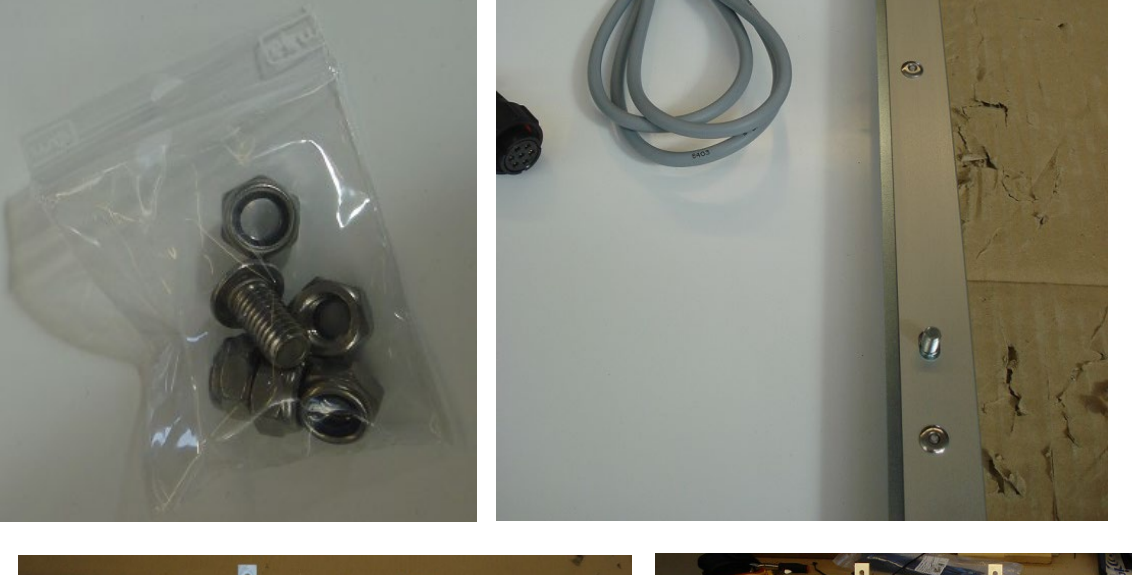

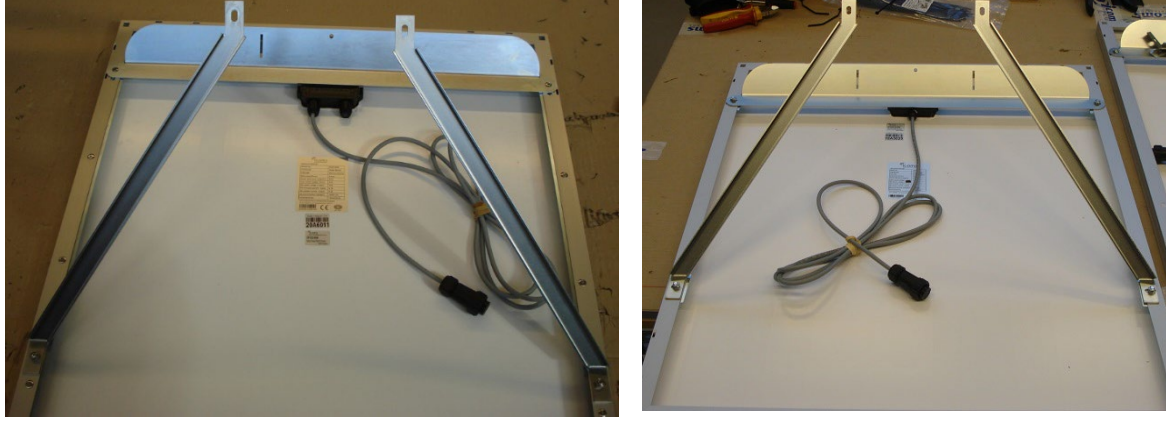

**Attention : les lattes droite et gauche sont différentes !**

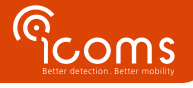

3. Fixez le support sur le poteau et accrochez la partie supérieure du panneau solaire

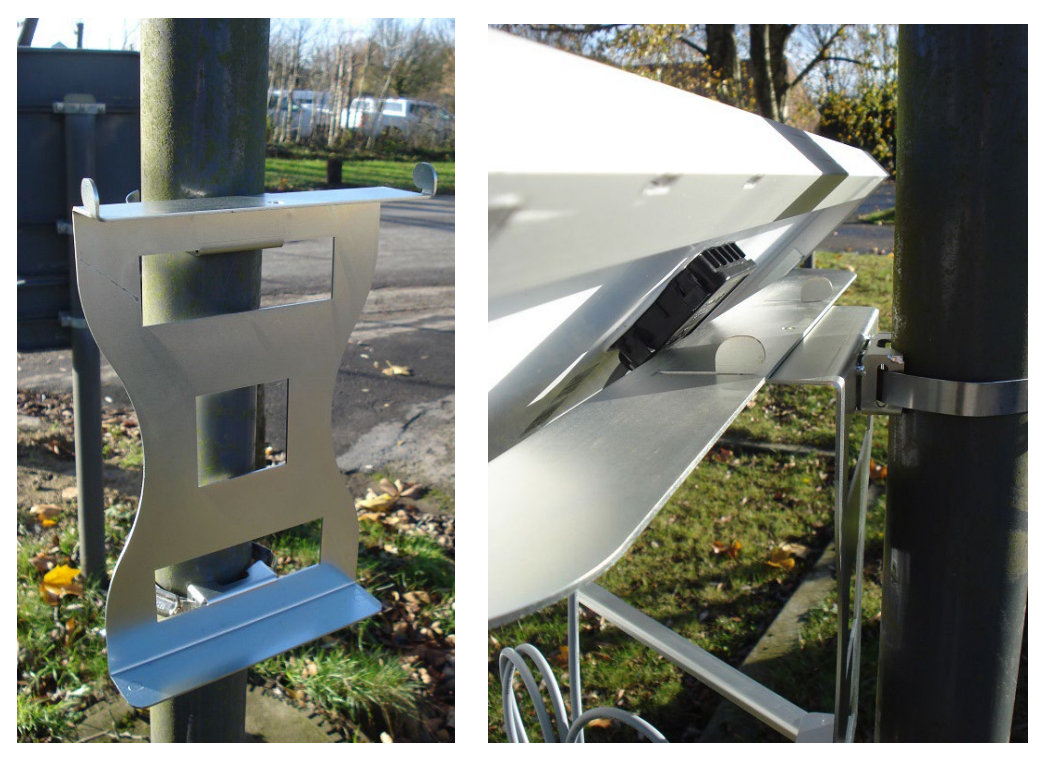

4. Fixez les lattes sur la partie inférieure du support poteau avec les écrous fournis

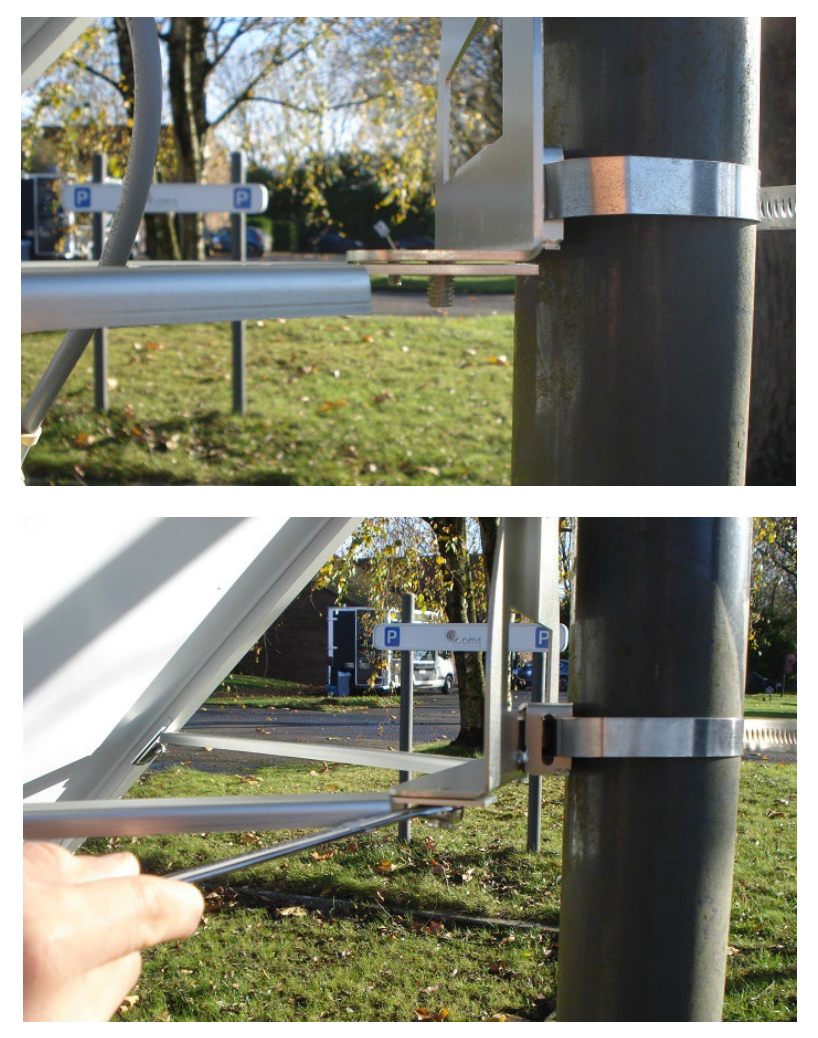

5. Fixez la vis centrale sur la partie supérieure avec l'écrou

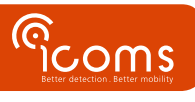

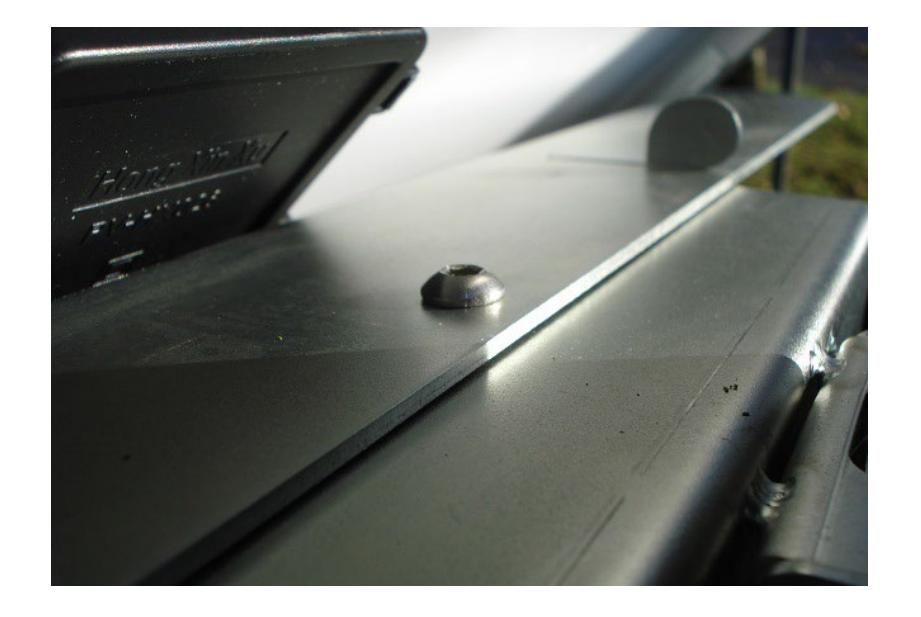

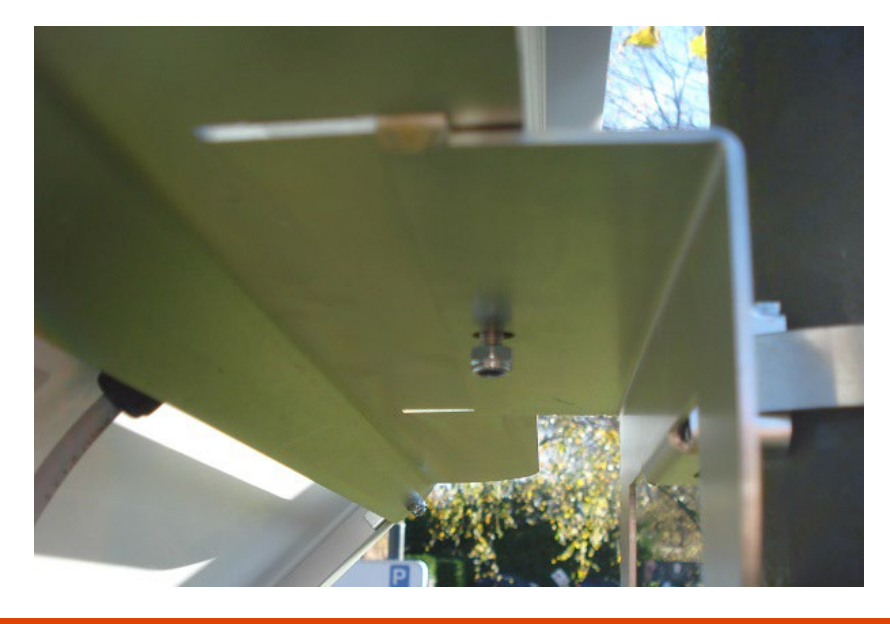

**Il est important de brancher la batterie avant de connecter le panneau photovoltaïque.**

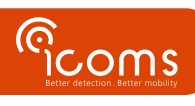

## <span id="page-21-0"></span>**15 FAQ**

### *Que faire s'il n'y a pas de fichier sur le serveur ?*

- Vérifiez d'abord la configuration du modem :
	- o Vérifiez le réseau (APN, mot de passe réseau) et la configuration de la carte SIM.
	- o Vérifiez la configuration ftp sur le modem (chemin du répertoire, login, etc.).
- Vérifiez la configuration du ftp et des répertoires :
	- o Le soulignement n'est pas autorisé dans le nom d'hôte
	- o Le ftp doit être configuré pour permettre l'écriture d'un fichier tmp et le renommer en csv
- Les chemins des répertoires doivent être correctement configurés.
- Le radar mesure-t-il correctement ?
	- o Le radar et le modem sont-ils correctement alimentés ?
	- o Connectez-vous au radar via un HyperTerminal et vérifiez si les mesures sont correctes.
	- o Vérifiez le paramètre 50 (il doit être réglé sur 121 pour être lisible par le modem, sur 8 pour être lisible par l'homme).
	- o Vérifiez les autres paramètres du radar.

#### *Il n'y a pas de communication RS-232 entre le PC et le radar*

- Vérifiez le câblage et les connecteurs.
- Vérifiez la configuration de l'émulateur de terminal (vitesse de transmission, numéro de port com, etc.).

### *L'horodatage est défectueux*

• Si le modem n'a pas pu se synchroniser immédiatement avec le serveur NTP, les mesures peuvent avoir un horodatage défectueux.

## <span id="page-21-1"></span>**16 CARACTÉRISTIQUES TECHNIQUES**

#### <span id="page-21-2"></span>**16.1 TMA-3B3**

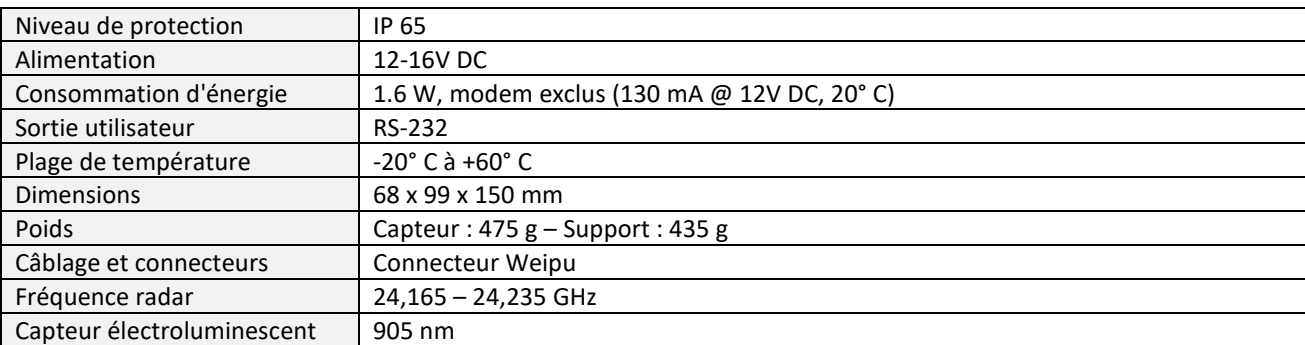

#### <span id="page-21-3"></span>**16.2 MODEM**

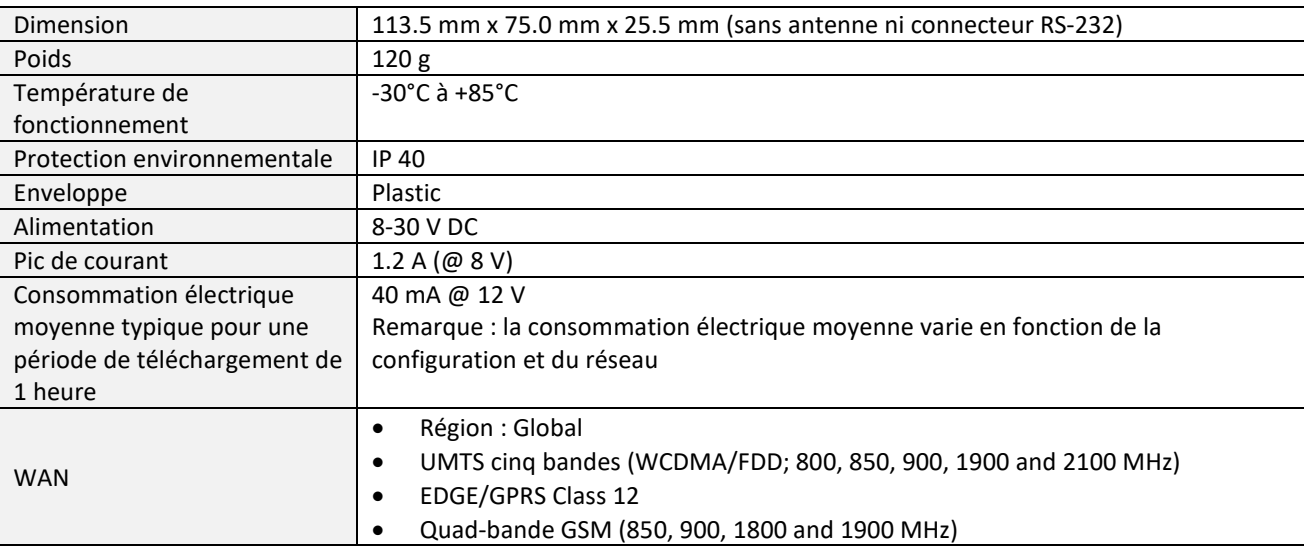

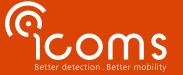

## <span id="page-22-0"></span>**17 GARANTIE**

Icoms Detections garantit que les produits livrés sont exempts de défaut de fabrication, dans le cadre d'une utilisation normale des appareils, pour une période de deux (2) ans à dater de la date de départ de ses ateliers, à l'exception des batteries (si applicable) pour lesquelles s'applique une garantie de six (6) mois.

Si un produit présente un défaut de fonctionnement durant la période garantie, Icoms Detections prendra, de son propre chef, la décision ou de réparer l'unité défectueuse, ou de livrer à l'acheteur un produit équivalent ou un composant pour remplacer l'objet défectueux Tous les produits remplacés deviennent la propriété d'Icoms Detections.

Le produit défectueux doit être renvoyé à Icoms Detections dans le délai d'application de la garantie, aux frais de l'acheteur, assuré et emballé dans son carton d'origine ou similaire afin d'éviter tout dommage durant le transport. Il doit être accompagné des documents nécessaires (veuillez demander au préalable un numéro de retour RMA), détaillant explicitement la nature du défaut rencontré.

Icoms Detections n'assumera aucune responsabilité quant aux défauts résultant d'une usure normale de l'appareil, de dégradations volontaires, de négligence, de dommages dus à un emballage inapproprié, d'un usage impropre, du non-respect du mode d'emploi ou des instructions données (que ce soit oralement ou par écrit), de modifications ou de réparations effectuées sans le consentement d'Icoms Detections.

## <span id="page-22-1"></span>**18 FIN DE VIE DU PRODUIT**

Nous encourageons les clients à renvoyer les équipements en fin de vie au fabricant pour recyclage. Afin de différencier les équipements à recycler des équipements à réparer, veuillez informer votre revendeur ou le fabricant lors de l'envoi des équipements mis hors service.

Icoms Detections se chargera du recyclage pour une fin de vie durable du produit.

## <span id="page-22-2"></span>**19 INFORMATIONS COMPLÉMENTAIRES**

#### <span id="page-22-3"></span>**19.1 NOTIFICATION LÉGALE**

Icoms Detections déclare que le TMB est conforme aux directives suivantes :

- Directive 2014/53/EC
- Le Lidar est classé EN/IEC 60825-1 2014.

Le modem Gemalto est conforme aux directives suivantes :

- RED Directive 2014/53/EC
- RoHS 2 2011/65/EC
- WEEE 2003/108/EC
- **FCC ID: QIPEHS6**
- IC: 7830A-EHS6

#### <span id="page-22-4"></span>**19.2 VERSION**

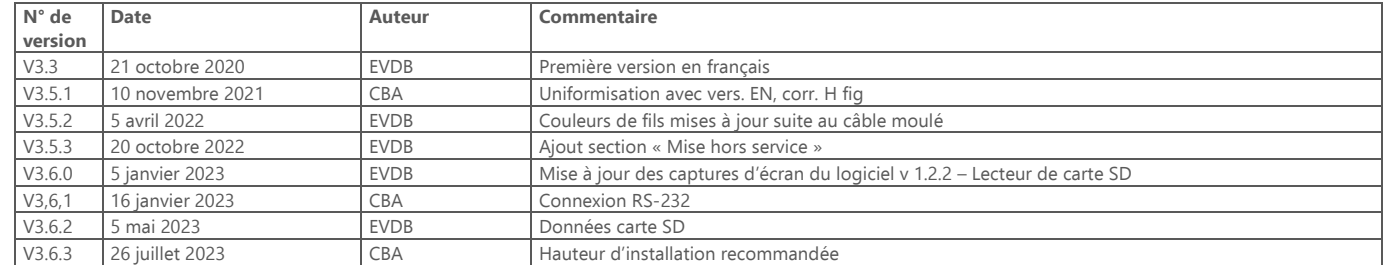

#### <span id="page-22-5"></span>**19.3 LE FABRICANT:**

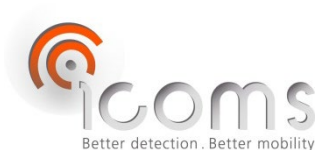

#### **Icoms Detections S.A.**

Avenue Albert Einstein 11/B ▪ B-1348 Louvain-la-Neuve ▪ BELGIUM Tel.: +32 (0) 10 45 41 02 ▪ Fax: +32 (0) 10 45 04 61 info@icomsdetections.com ▪ www.icomsdetections.com

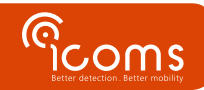